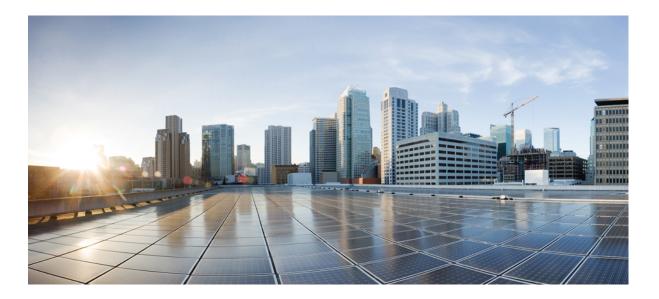

# IP Multicast Command Reference, Cisco IOS XE Release 3SE (Catalyst 3650 Switch)

First Published: October 10, 2013

#### **Americas Headquarters**

Cisco Systems, Inc. 170 West Tasman Drive San Jose, CA 95134-1706 USA http://www.cisco.com Tel: 408 526-4000 800 553-NETS (6387) Fax: 408 527-0883

Text Part Number: OL-30713-01

THE SPECIFICATIONS AND INFORMATION REGARDING THE PRODUCTS IN THIS MANUAL ARE SUBJECT TO CHANGE WITHOUT NOTICE. ALL STATEMENTS, INFORMATION, AND RECOMMENDATIONS IN THIS MANUAL ARE BELIEVED TO BE ACCURATE BUT ARE PRESENTED WITHOUT WARRANTY OF ANY KIND, EXPRESS OR IMPLIED. USERS MUST TAKE FULL RESPONSIBILITY FOR THEIR APPLICATION OF ANY PRODUCTS.

THE SOFTWARE LICENSE AND LIMITED WARRANTY FOR THE ACCOMPANYING PRODUCT ARE SET FORTH IN THE INFORMATION PACKET THAT SHIPPED WITH THE PRODUCT AND ARE INCORPORATED HEREIN BY THIS REFERENCE. IF YOU ARE UNABLE TO LOCATE THE SOFTWARE LICENSE OR LIMITED WARRANTY, CONTACT YOUR CISCO REPRESENTATIVE FOR A COPY.

The Cisco implementation of TCP header compression is an adaptation of a program developed by the University of California, Berkeley (UCB) as part of UCB's public domain version of the UNIX operating system. All rights reserved. Copyright © 1981, Regents of the University of California.

NOTWITHSTANDING ANY OTHER WARRANTY HEREIN, ALL DOCUMENT FILES AND SOFTWARE OF THESE SUPPLIERS ARE PROVIDED "AS IS" WITH ALL FAULTS. CISCO AND THE ABOVE-NAMED SUPPLIERS DISCLAIM ALL WARRANTIES, EXPRESSED OR IMPLIED, INCLUDING, WITHOUT LIMITATION, THOSE OF MERCHANTABILITY, FITNESS FOR A PARTICULAR PURPOSE AND NONINFRINGEMENT OR ARISING FROM A COURSE OF DEALING, USAGE, OR TRADE PRACTICE.

IN NO EVENT SHALL CISCO OR ITS SUPPLIERS BE LIABLE FOR ANY INDIRECT, SPECIAL, CONSEQUENTIAL, OR INCIDENTAL DAMAGES, INCLUDING, WITHOUT LIMITATION, LOST PROFITS OR LOSS OR DAMAGE TO DATA ARISING OUT OF THE USE OR INABILITY TO USE THIS MANUAL, EVEN IF CISCO OR ITS SUPPLIERS HAVE BEEN ADVISED OF THE POSSIBILITY OF SUCH DAMAGES.

Any Internet Protocol (IP) addresses and phone numbers used in this document are not intended to be actual addresses and phone numbers. Any examples, command display output, network topology diagrams, and other figures included in the document are shown for illustrative purposes only. Any use of actual IP addresses or phone numbers in illustrative content is unintentional and coincidental.

Cisco and the Cisco logo are trademarks or registered trademarks of Cisco and/or its affiliates in the U.S. and other countries. To view a list of Cisco trademarks, go to this URL: http:// WWW.cisco.com/go/trademarks. Third-party trademarks mentioned are the property of their respective owners. The use of the word partner does not imply a partnership relationship between Cisco and any other company. (1110R)

© 2013 Cisco Systems, Inc. All rights reserved.

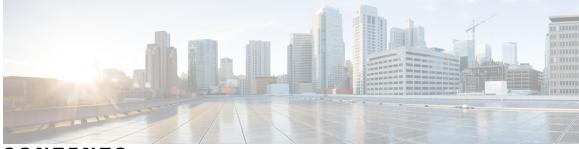

CONTENTS

| Preface   | Preface vii                                                         |  |  |
|-----------|---------------------------------------------------------------------|--|--|
|           | Document Conventions vii                                            |  |  |
|           | Related Documentation ix                                            |  |  |
|           | Obtaining Documentation and Submitting a Service Request ix         |  |  |
| CHAPTER 1 | Using the Command-Line Interface 1                                  |  |  |
|           | Information About Using the Command-Line Interface 1                |  |  |
|           | Command Modes 1                                                     |  |  |
|           | Using the Help System <b>3</b>                                      |  |  |
|           | Understanding Abbreviated Commands 4                                |  |  |
|           | No and Default Forms of Commands 4                                  |  |  |
|           | CLI Error Messages 4                                                |  |  |
|           | Configuration Logging 5                                             |  |  |
|           | How to Use the CLI to Configure Features 5                          |  |  |
|           | Configuring the Command History 5                                   |  |  |
|           | Changing the Command History Buffer Size 6                          |  |  |
|           | Recalling Commands 6                                                |  |  |
|           | Disabling the Command History Feature 7                             |  |  |
|           | Enabling and Disabling Editing Features 7                           |  |  |
|           | Editing Commands Through Keystrokes 9                               |  |  |
|           | Editing Command Lines That Wrap 10                                  |  |  |
|           | Searching and Filtering Output of show and more Commands 11         |  |  |
|           | Accessing the CLI on a Switch Stack 12                              |  |  |
|           | Accessing the CLI Through a Console Connection or Through Telnet 12 |  |  |

CHAPTER 2 IP Multicast Commands 13

cache-memory-max 15

clear ip mfib counters 16 clear ip mroute 17 ip igmp filter 19 ip igmp max-groups 20 ip igmp profile 22 ip igmp snooping 24 ip igmp snooping last-member-query-count 25 ip igmp snooping querier 27 ip igmp snooping report-suppression 29 ip igmp snooping vlan mrouter 30 ip igmp snooping vlan static 31 ip multicast auto-enable 33 ip multicast vlan 34 ip pim accept-register 35 ip pim bsr-candidate 36 ip pim rp-candidate 38 ip pim send-rp-announce 40 ip pim spt-threshold 42 match message-type 43 match service-type 44 match service-instance 45 mrinfo 46 redistribute mdns-sd 48 service-list mdns-sd 49 service-policy-query 51 service-routing mdns-sd 52 service-policy 53 show ip igmp filter 54 show ip igmp profile 55 show ip igmp snooping 56 show ip igmp snooping groups 58 show ip igmp snooping igmpv2-tracking 60 show ip igmp snooping mrouter 61 show ip igmp snooping querier 62 show ip igmp snooping wireless mcast-spi-count 64 show ip igmp snooping wireless mgid **65** 

show ip pim autorp 66

show ip pim bsr-router 67

show ip pim bsr 68

show ip pim tunnel 69

show mdns cache 71

show mdns requests 73

show mdns statistics 74

show platform ip multicast **75** 

wireless mdns-bridging 82

wireless multicast 83

I

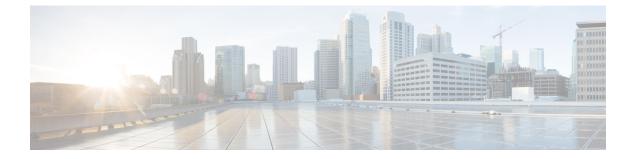

## Preface

- Document Conventions, page vii
- Related Documentation, page ix
- Obtaining Documentation and Submitting a Service Request, page ix

## **Document Conventions**

This document uses the following conventions:

| Convention        | Description                                                                                                    |  |
|-------------------|----------------------------------------------------------------------------------------------------|--|
| ^ or Ctrl         | Both the ^ symbol and Ctrl represent the Control (Ctrl) key on a keyboard. For example, the key combination ^D or Ctrl-D means that you hold down the Control key while you press the D key. (Keys are indicated in capital letters but are not case sensitive.) |  |
| <b>bold</b> font  | Commands and keywords and user-entered text appear in <b>bold</b> font.                                                                                                    |  |
| Italic font       | Document titles, new or emphasized terms, and arguments for which you supply values are in <i>italic</i> font.                                                                                                    |  |
| Courier font      | Terminal sessions and information the system displays appear in courier font.                                                                                                    |  |
| Bold Courier font | Bold Courier font indicates text that the user must enter.                                                                                                    |  |
| [x]               | Elements in square brackets are optional.                                                                                                    |  |
|                   | An ellipsis (three consecutive nonbolded periods without spaces) after a syntax element indicates that the element can be repeated.                                                                                                    |  |
|                   | A vertical line, called a pipe, indicates a choice within a set of keywords or arguments.                                                                                                    |  |
| [x   y]           | Optional alternative keywords are grouped in brackets and separated by vertical bars.                                                                                                    |  |

| Convention         | Description                                                                                                    |  |
|--------------------|----------------------------------------------------------------------------------------------------|--|
| {x   y}            | Required alternative keywords are grouped in braces and separated by vertical bars.                                                                                                    |  |
| $[x \{y \mid z\}]$ | Nested set of square brackets or braces indicate optional or required choices within optional or required elements. Braces and a vertical bar within square brackets indicate a required choice within an optional element. |  |
| string             | A nonquoted set of characters. Do not use quotation marks around the string or the string will include the quotation marks.                                                                                                 |  |
| <>                 | Nonprinting characters such as passwords are in angle brackets.                                                                                                    |  |
| []                 | Default responses to system prompts are in square brackets.                                                                                                    |  |
| !, #               | An exclamation point (!) or a pound sign (#) at the beginning of a line of code indicates a comment line.                                                                                                    |  |

#### **Reader Alert Conventions**

This document may use the following conventions for reader alerts:

Note

Means *reader take note*. Notes contain helpful suggestions or references to material not covered in the manual.

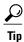

Means the following information will help you solve a problem.

∕!∖ Caution

Means *reader be careful*. In this situation, you might do something that could result in equipment damage or loss of data.

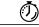

Timesaver

Means *the described action saves time*. You can save time by performing the action described in the paragraph.

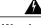

Warning

Means *reader be warned*. In this situation, you might perform an action that could result in bodily injury.

## **Related Documentation**

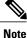

Before installing or upgrading the switch, refer to the switch release notes.

Cisco Catalyst 3650 Switch documentation, located at:

http://www.cisco.com/go/cat3650\_docs

- Cisco SFP and SFP+ modules documentation, including compatibility matrixes, located at: http://www.cisco.com/en/US/products/hw/modules/ps5455/tsd products support series home.html
- Error Message Decoder, located at:

https://www.cisco.com/cgi-bin/Support/Errordecoder/index.cgi

## **Obtaining Documentation and Submitting a Service Request**

For information on obtaining documentation, submitting a service request, and gathering additional information, see the monthly *What's New in Cisco Product Documentation*, which also lists all new and revised Cisco technical documentation, at:

http://www.cisco.com/en/US/docs/general/whatsnew/whatsnew.html

Subscribe to the *What's New in Cisco Product Documentation* as a Really Simple Syndication (RSS) feed and set content to be delivered directly to your desktop using a reader application. The RSS feeds are a free service and Cisco currently supports RSS version 2.0.

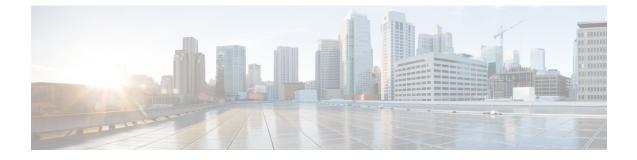

## **Using the Command-Line Interface**

- Information About Using the Command-Line Interface, page 1
- How to Use the CLI to Configure Features, page 5

## Information About Using the Command-Line Interface

### **Command Modes**

The Cisco IOS user interface is divided into many different modes. The commands available to you depend on which mode you are currently in. Enter a question mark (?) at the system prompt to obtain a list of commands available for each command mode.

You can start a CLI session through a console connection, through Telnet, a SSH, or by using the browser.

When you start a session, you begin in user mode, often called user EXEC mode. Only a limited subset of the commands are available in user EXEC mode. For example, most of the user EXEC commands are one-time commands, such as **show** commands, which show the current configuration status, and **clear** commands, which clear counters or interfaces. The user EXEC commands are not saved when the switch reboots.

To have access to all commands, you must enter privileged EXEC mode. Normally, you must enter a password to enter privileged EXEC mode. From this mode, you can enter any privileged EXEC command or enter global configuration mode.

Using the configuration modes (global, interface, and line), you can make changes to the running configuration. If you save the configuration, these commands are stored and used when the switch reboots. To access the various configuration modes, you must start at global configuration mode. From global configuration mode, you can enter interface configuration mode and line configuration mode.

This table describes the main command modes, how to access each one, the prompt you see in that mode, and how to exit the mode.

| Mode                       | Access Method                                                                                                   | Prompt               | Exit Method                                                                                                    | About This Mode                                                                                                    |
|----------------------------|----------------------------------------------------------------------------------------------------|----------------------|----------------------------------------------------------------------------------------------------|----------------------------------------------------------------------------------------------------|
| User EXEC                  | Begin a session<br>using Telnet, SSH,<br>or console.                                                            | Switch>              | Enter <b>logout</b> or<br><b>quit</b> .                                                                                                    | Use this mode to <ul> <li>Change terminal settings.</li> <li>Perform basic tests.</li> <li>Display system information.</li> </ul>                                                                                                    |
| Privileged EXEC            | While in user EXEC mode, enter the <b>enable</b> command.                                                       | Switch#              | Enter <b>disable</b> to exit.                                                                                                    | Use this mode to<br>verify commands<br>that you have<br>entered. Use a<br>password to protect<br>access to this mode.                                                                                                    |
| Global<br>configuration    | While in privileged<br>EXEC mode, enter<br>the <b>configure</b><br>command.                                     | Switch(config)#      | To exit to privileged<br>EXEC mode, enter<br>exit or end, or press<br>Ctrl-Z.                                                                                          | Use this mode to<br>configure<br>parameters that<br>apply to the entire<br>switch.                                                                                                    |
| VLAN<br>configuration      | While in global<br>configuration mode,<br>enter the <b>vlan</b><br><i>vlan-id</i> command.                      | Switch(config-vlan)# | To exit to global<br>configuration mode,<br>enter the <b>exit</b><br>command.<br>To return to<br>privileged EXEC<br>mode, press <b>Ctrl-Z</b><br>or enter <b>end</b> . | Use this mode to<br>configure VLAN<br>parameters. When<br>VTP mode is<br>transparent, you can<br>create<br>extended-range<br>VLANs (VLAN IDs<br>greater than 1005)<br>and save<br>configurations in the<br>switch startup<br>configuration file. |
| Interface<br>configuration | While in global<br>configuration mode,<br>enter the <b>interface</b><br>command (with a<br>specific interface). | Switch(config-if)#   | To exit to global<br>configuration mode,<br>enter <b>exit</b> .<br>To return to<br>privileged EXEC<br>mode, press <b>Ctrl-Z</b><br>or enter <b>end</b> .               | Use this mode to<br>configure<br>parameters for the<br>Ethernet ports.                                                                                                    |

#### Table 1: Command Mode Summary

| Mode               | Access Method                                                                                                    | Prompt               | Exit Method                                                                                                    | About This Mode                                                       |
|--------------------|----------------------------------------------------------------------------------------------------|----------------------|----------------------------------------------------------------------------------------------------|-----------------------------------------------------------------------|
| Line configuration | While in global<br>configuration mode,<br>specify a line with<br>the <b>line vty</b> or <b>line</b><br><b>console</b> command. | Switch(config-line)# | To exit to global<br>configuration mode,<br>enter exit.<br>To return to<br>privileged EXEC<br>mode, press Ctrl-Z<br>or enter end. | Use this mode to<br>configure<br>parameters for the<br>terminal line. |

### **Using the Help System**

You can enter a question mark (?) at the system prompt to display a list of commands available for each command mode. You can also obtain a list of associated keywords and arguments for any command.

#### **SUMMARY STEPS**

- 1. help
- **2.** *abbreviated-command-entry* ?
- **3.** *abbreviated-command-entry* <Tab>
- 4. ?
- **5.** *command* ?
- **6.** *command keyword* ?

#### **DETAILED STEPS**

|        | Command or Action                                                                           | Purpose                                                                   |
|--------|---------------------------------------------------------------------------------------------|---------------------------------------------------------------------------|
| Step 1 | help                                                                                        | Obtains a brief description of the help system in any command mode.       |
|        | Example:<br>Switch# help                                                                    |                                                                           |
| Step 2 | abbreviated-command-entry?                                                                  | Obtains a list of commands that begin with a particular character string. |
|        | <b>Example:</b><br>Switch# <b>di?</b><br>dir disable disconnect                             |                                                                           |
| Step 3 | abbreviated-command-entry <tab></tab>                                                       | Completes a partial command name.                                         |
|        | <b>Example:</b><br>Switch# <b>sh conf</b> <tab><br/>Switch# <b>show configuration</b></tab> |                                                                           |

|        | Command or Action                                                                                                    | Purpose                                                     |
|--------|----------------------------------------------------------------------------------------------------|-------------------------------------------------------------|
| Step 4 | ?                                                                                                    | Lists all commands available for a particular command mode. |
|        | Example:<br>Switch> ?                                                                                                    |                                                             |
| Step 5 | command ?                                                                                                    | Lists the associated keywords for a command.                |
|        | Example:<br>Switch> show ?                                                                                                    |                                                             |
| Step 6 | command keyword ?                                                                                                    | Lists the associated arguments for a keyword.               |
|        | <pre>Example:<br/>Switch(config)# cdp holdtime ?<br/>&lt;10-255&gt; Length of time (in sec) that receiver<br/>must keep this packet</pre> |                                                             |

### **Understanding Abbreviated Commands**

You need to enter only enough characters for the switch to recognize the command as unique.

This example shows how to enter the **show configuration** privileged EXEC command in an abbreviated form:

Switch# show conf

### **No and Default Forms of Commands**

Almost every configuration command also has a **no** form. In general, use the **no** form to disable a feature or function or reverse the action of a command. For example, the **no shutdown** interface configuration command reverses the shutdown of an interface. Use the command without the keyword **no** to reenable a disabled feature or to enable a feature that is disabled by default.

Configuration commands can also have a **default** form. The **default** form of a command returns the command setting to its default. Most commands are disabled by default, so the **default** form is the same as the **no** form. However, some commands are enabled by default and have variables set to certain default values. In these cases, the **default** command enables the command and sets variables to their default values.

### **CLI Error Messages**

This table lists some error messages that you might encounter while using the CLI to configure your switch.

| Error Message                                  | Meaning                                                                                | How to Get Help                                                                                                    |
|------------------------------------------------|----------------------------------------------------------------------------------------|----------------------------------------------------------------------------------------------------|
| <pre>% Ambiguous command: "show<br/>con"</pre> | You did not enter enough<br>characters for your switch to<br>recognize the command.    | Reenter the command followed by<br>a question mark (?) without any<br>space between the command and<br>the question mark.<br>The possible keywords that you can<br>enter with the command appear. |
| % Incomplete command.                          | You did not enter all of the<br>keywords or values required by this<br>command.        | Reenter the command followed by<br>a question mark (?) with a space<br>between the command and the<br>question mark.<br>The possible keywords that you can<br>enter with the command appear.      |
| % Invalid input detected at<br>'^' marker.     | You entered the command<br>incorrectly. The caret (^) marks the<br>point of the error. | Enter a question mark (?) to display<br>all of the commands that are<br>available in this command mode.<br>The possible keywords that you can<br>enter with the command appear.                   |

#### Table 2: Common CLI Error Messages

### **Configuration Logging**

You can log and view changes to the switch configuration. You can use the Configuration Change Logging and Notification feature to track changes on a per-session and per-user basis. The logger tracks each configuration command that is applied, the user who entered the command, the time that the command was entered, and the parser return code for the command. This feature includes a mechanism for asynchronous notification to registered applications whenever the configuration changes. You can choose to have the notifications sent to the syslog.

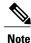

Only CLI or HTTP changes are logged.

## How to Use the CLI to Configure Features

### **Configuring the Command History**

The software provides a history or record of commands that you have entered. The command history feature is particularly useful for recalling long or complex commands or entries, including access lists. You can customize this feature to suit your needs.

#### **Changing the Command History Buffer Size**

By default, the switch records ten command lines in its history buffer. You can alter this number for a current terminal session or for all sessions on a particular line. This procedure is optional.

#### **SUMMARY STEPS**

1. terminal history [size number-of-lines]

#### **DETAILED STEPS**

|                | Command or Action                             | Purpose                                                                                                    |
|----------------|-----------------------------------------------|----------------------------------------------------------------------------------------------------|
| Step 1 termina | terminal history [size number-of-lines]       | Changes the number of command lines that the switch records during the current terminal session in privileged EXEC mode. You can |
|                | Example:<br>Switch# terminal history size 200 | configure the size from 0 to 256.                                                                                                |

#### **Recalling Commands**

To recall commands from the history buffer, perform one of the actions listed in this table. These actions are optional.

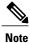

The arrow keys function only on ANSI-compatible terminals such as VT100s.

#### **SUMMARY STEPS**

- 1. Ctrl-P or use the up arrow key
- 2. Ctrl-N or use the down arrow key
- 3. show history

#### **DETAILED STEPS**

|        | Command or Action                | Purpose                                                                                                    |
|--------|----------------------------------|----------------------------------------------------------------------------------------------------|
| Step 1 | Ctrl-P or use the up arrow key   | Recalls commands in the history buffer, beginning with the most recent command.<br>Repeat the key sequence to recall successively older commands.                                           |
| Step 2 | Ctrl-N or use the down arrow key | Returns to more recent commands in the history buffer after recalling commands with <b>Ctrl-P</b> or the up arrow key. Repeat the key sequence to recall successively more recent commands. |

|        | Command or Action                | Purpose                                                                                                    |
|--------|----------------------------------|----------------------------------------------------------------------------------------------------|
| Step 3 | show history                     | Lists the last several commands that you just entered in privileged EXEC mode.<br>The number of commands that appear is controlled by the setting of the <b>terminal</b> |
|        | Example:<br>Switch# show history | <b>history</b> global configuration command and the <b>history</b> line configuration command.                                                                           |

### **Disabling the Command History Feature**

The command history feature is automatically enabled. You can disable it for the current terminal session or for the command line. This procedure is optional.

#### **SUMMARY STEPS**

#### 1. terminal no history

#### **DETAILED STEPS**

|        | Command or Action                       | Purpose                                                                           |
|--------|-----------------------------------------|-----------------------------------------------------------------------------------|
| Step 1 | terminal no history                     | Disables the feature during the current terminal session in privileged EXEC mode. |
|        | Example:<br>Switch# terminal no history |                                                                                   |

### **Enabling and Disabling Editing Features**

Although enhanced editing mode is automatically enabled, you can disable it and reenable it.

#### **SUMMARY STEPS**

- 1. terminal editing
- 2. terminal no editing

#### **DETAILED STEPS**

|        | Command or Action                    | Purpose                                                                                       |
|--------|--------------------------------------|-----------------------------------------------------------------------------------------------|
| Step 1 | terminal editing                     | Reenables the enhanced editing mode for the current terminal session in privileged EXEC mode. |
|        | Example:<br>Switch# terminal editing |                                                                                               |

|        | Command or Action                       | Purpose                                                                                      |
|--------|-----------------------------------------|----------------------------------------------------------------------------------------------|
| Step 2 | terminal no editing                     | Disables the enhanced editing mode for the current terminal session in privileged EXEC mode. |
|        | Example:<br>Switch# terminal no editing |                                                                                              |

### **Editing Commands Through Keystrokes**

The keystrokes help you to edit the command lines. These keystrokes are optional.

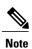

The arrow keys function only on ANSI-compatible terminals such as VT100s.

#### Table 3: Editing Commands

| Editing Commands                  | Description                                                                                  |
|-----------------------------------|----------------------------------------------------------------------------------------------|
| Ctrl-B or use the left arrow key  | Moves the cursor back one character.                                                         |
| Ctrl-F or use the right arrow key | Moves the cursor forward one character.                                                      |
| Ctrl-A                            | Moves the cursor to the beginning of the command line.                                       |
| Ctrl-E                            | Moves the cursor to the end of the command line.                                             |
| Esc B                             | Moves the cursor back one word.                                                              |
| Esc F                             | Moves the cursor forward one word.                                                           |
| Ctrl-T                            | Transposes the character to the left of the cursor with the character located at the cursor. |
| Delete or Backspace key           | Erases the character to the left of the cursor.                                              |
| Ctrl-D                            | Deletes the character at the cursor.                                                         |
| Ctrl-K                            | Deletes all characters from the cursor to the end of the command line.                       |
| Ctrl-U or Ctrl-X                  | Deletes all characters from the cursor to the beginning of the command line.                 |
| Ctrl-W                            | Deletes the word to the left of the cursor.                                                  |
| Esc D                             | Deletes from the cursor to the end of the word.                                              |
| Esc C                             | Capitalizes at the cursor.                                                                   |
| Esc L                             | Changes the word at the cursor to lowercase.                                                 |
| Esc U                             | Capitalizes letters from the cursor to the end of the word.                                  |

| Ctrl-V or Esc Q  | Designates a particular keystroke as an executable command, perhaps as a shortcut.                                                                                                    |
|------------------|----------------------------------------------------------------------------------------------------|
| Return key       | Scrolls down a line or screen on displays that are longer than the terminal screen can display.                                                                                                    |
|                  | Note The More prompt is used for any output that has more lines than can be displayed on the terminal screen, including <b>show</b> command output. You can use the <b>Return</b> and <b>Space</b> bar keystrokes whenever you see the More prompt. |
| Space bar        | Scrolls down one screen.                                                                                                    |
| Ctrl-L or Ctrl-R | Redisplays the current command line if the switch suddenly sends a message to your screen.                                                                                                    |

### **Editing Command Lines That Wrap**

You can use a wraparound feature for commands that extend beyond a single line on the screen. When the cursor reaches the right margin, the command line shifts ten spaces to the left. You cannot see the first ten characters of the line, but you can scroll back and check the syntax at the beginning of the command. The keystroke actions are optional.

To scroll back to the beginning of the command entry, press **Ctrl-B** or the left arrow key repeatedly. You can also press **Ctrl-A** to immediately move to the beginning of the line.

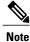

The arrow keys function only on ANSI-compatible terminals such as VT100s.

The following example shows how to wrap a command line that extends beyond a single line on the screen.

#### **SUMMARY STEPS**

- 1. access-list
- 2. Ctrl-A
- 3. Return key

#### **DETAILED STEPS**

|        | Command or Action                           | Purpose                                                                       |
|--------|---------------------------------------------|-------------------------------------------------------------------------------|
| Step 1 | access-list                                 | Displays the global configuration command entry that extends beyond one line. |
|        | Example:                                    | When the cursor first reaches the end of the line, the line is shifted ten    |
|        | Switch(config) # access-list 101 permit tcp | spaces to the left and redisplayed. The dollar sign (\$) shows that the       |

|        | Command or Action                                                                                                    | Purpose                                                                                                    |
|--------|----------------------------------------------------------------------------------------------------|----------------------------------------------------------------------------------------------------|
|        | <pre>10.15.22.25 255.255.255.0 10.15.22.35<br/>Switch(config)# \$ 101 permit tcp<br/>10.15.22.25 255.255.255.0 10.15.22.35<br/>255.25<br/>Switch(config)# \$t tcp 10.15.22.25<br/>255.255.255.0 131.108.1.20 255.255.255.0<br/>eq<br/>Switch(config)# \$15.22.25 255.255.255.0<br/>10.15.22.35 255.255.255.0 eq 45</pre> | line has been scrolled to the left. Each time the cursor reaches the end<br>of the line, the line is again shifted ten spaces to the left.                                                                                                    |
| Step 2 | Ctrl-A<br>Example:<br>Switch(config)# access-list 101 permit tcp<br>10.15.22.25 255.255.0 10.15.2\$                                                                                                    | Checks the complete syntax.<br>The dollar sign (\$) appears at the end of the line to show that the line has been scrolled to the right.                                                                                                    |
| Step 3 | Return key                                                                                                    | <ul> <li>Execute the commands.</li> <li>The software assumes that you have a terminal screen that is 80 columns wide. If you have a different width, use the terminal width privileged EXEC command to set the width of your terminal.</li> <li>Use line wrapping with the command history feature to recall and modify previous complex command entries.</li> </ul> |

### **Searching and Filtering Output of show and more Commands**

You can search and filter the output for **show** and **more** commands. This is useful when you need to sort through large amounts of output or if you want to exclude output that you do not need to see. Using these commands is optional.

#### **SUMMARY STEPS**

1. {show | more} command | {begin | include | exclude} regular-expression

#### **DETAILED STEPS**

|        | Command or Action                                                                                                    | Purpose                                                                                                    |
|--------|----------------------------------------------------------------------------------------------------|----------------------------------------------------------------------------------------------------|
| Step 1 | <pre>{show   more} command   {begin   include   exclude}<br/>regular-expression Example: Switch# show interfaces   include protocol Vlan1 is up, line protocol is up Vlan10 is up, line protocol is down GigabitEthernet1/0/1 is up, line protocol is down GigabitEthernet1/0/2 is up, line protocol is up</pre> | Searches and filters the output.<br>Expressions are case sensitive. For example, if you enter<br>  <b>exclude output</b> , the lines that contain <b>output</b> are not<br>displayed, but the lines that contain <b>output</b> appear. |

### Accessing the CLI on a Switch Stack

You can access the CLI through a console connection, through Telnet, a SSH, or by using the browser.

You manage the switch stack and the stack member interfaces through the active switch. You cannot manage stack members on an individual switch basis. You can connect to the active switch through the console port or the Ethernet management port of one or more stack members. Be careful with using multiple CLI sessions on the active switch. Commands that you enter in one session are not displayed in the other sessions. Therefore, it is possible to lose track of the session from which you entered commands.

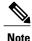

We recommend using one CLI session when managing the switch stack.

If you want to configure a specific stack member port, you must include the stack member number in the CLI command interface notation.

To debug the standby switch, use the **session standby ios** privileged EXEC command from the active switch to access the IOS console of the standby switch. To debug a specific stack member, use the **session switch** *stack-member-number* privileged EXEC command from the active switch to access the diagnostic shell of the stack member. For more information about these commands, see the switch command reference.

### Accessing the CLI Through a Console Connection or Through Telnet

Before you can access the CLI, you must connect a terminal or a PC to the switch console or connect a PC to the Ethernet management port and then power on the switch, as described in the hardware installation guide that shipped with your switch.

If your switch is already configured, you can access the CLI through a local console connection or through a remote Telnet session, but your switch must first be configured for this type of access.

You can use one of these methods to establish a connection with the switch:

- Connect the switch console port to a management station or dial-up modem, or connect the Ethernet management port to a PC. For information about connecting to the console or Ethernet management port, see the switch hardware installation guide.
- Use any Telnet TCP/IP or encrypted Secure Shell (SSH) package from a remote management station. The switch must have network connectivity with the Telnet or SSH client, and the switch must have an enable secret password configured.
  - The switch supports up to 16 simultaneous Telnet sessions. Changes made by one Telnet user are reflected in all other Telnet sessions.
  - The switch supports up to five simultaneous secure SSH sessions.

After you connect through the console port, through the Ethernet management port, through a Telnet session or through an SSH session, the user EXEC prompt appears on the management station.

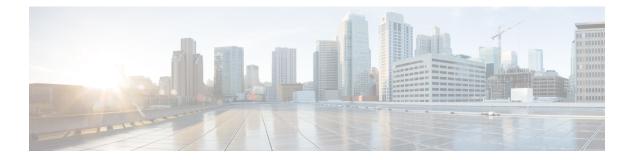

## **IP Multicast Commands**

- cache-memory-max, page 15
- clear ip mfib counters, page 16
- clear ip mroute, page 17
- ip igmp filter, page 19
- ip igmp max-groups, page 20
- ip igmp profile, page 22
- ip igmp snooping, page 24
- ip igmp snooping last-member-query-count, page 25
- ip igmp snooping querier, page 27
- ip igmp snooping report-suppression, page 29
- ip igmp snooping vlan mrouter, page 30
- ip igmp snooping vlan static, page 31
- ip multicast auto-enable, page 33
- ip multicast vlan, page 34
- ip pim accept-register, page 35
- ip pim bsr-candidate, page 36
- ip pim rp-candidate, page 38
- ip pim send-rp-announce, page 40
- ip pim spt-threshold, page 42
- match message-type, page 43
- match service-type, page 44
- match service-instance, page 45
- mrinfo, page 46
- redistribute mdns-sd, page 48

- service-list mdns-sd, page 49
- service-policy-query, page 51
- service-routing mdns-sd, page 52
- service-policy, page 53
- show ip igmp filter, page 54
- show ip igmp profile, page 55
- show ip igmp snooping, page 56
- show ip igmp snooping groups, page 58
- show ip igmp snooping igmpv2-tracking, page 60
- show ip igmp snooping mrouter, page 61
- show ip igmp snooping querier, page 62
- show ip igmp snooping wireless mcast-spi-count, page 64
- show ip igmp snooping wireless mgid, page 65
- show ip pim autorp, page 66
- show ip pim bsr-router, page 67
- show ip pim bsr, page 68
- show ip pim tunnel, page 69
- show mdns cache, page 71
- show mdns requests, page 73
- show mdns statistics, page 74
- show platform ip multicast, page 75
- wireless mdns-bridging, page 82
- wireless multicast, page 83

## cache-memory-max

|                                                                                                    | To set a percentage of the system memory for cache, use the <b>cache-memory-max</b> command. To remove a percentage of system memory for cache, use the <b>no</b> form of this command. |                                                                                       |  |
|----------------------------------------------------------------------------------------------------|----------------------------------------------------------------------------------------------------|---------------------------------------------------------------------------------------|--|
|                                                                                                    | cache-memory-max cache-config-percentage                                                                                                    |                                                                                       |  |
|                                                                                                    | no cache-memory-max cache-config                                                                                                    | z-percentage                                                                          |  |
| Syntax Description                                                                                                    | cache-config-percentage                                                                                                    | A percentage of the system memory for cache.                                          |  |
| Command Default                                                                                                    | 10 percent.                                                                                                    |                                                                                       |  |
| Command Modes                                                                                                    | mDNS configuration                                                                                                    |                                                                                       |  |
| Command History                                                                                                    | Release                                                                                                    | Modification                                                                          |  |
|                                                                                                    | Cisco IOS XE 3.3SE                                                                                                    | This command was introduced.                                                          |  |
| <b>Usage Guidelines</b> The number of services learned in a network could be large, so there is an upper limit on the ammemory that can be used. The memory is set by default to a maximum of 10 percent of the system. |                                                                                                    |                                                                                       |  |
| Note                                                                                                    | You can override the default value by using this command.                                                                                                    |                                                                                       |  |
|                                                                                                    | When you try to add new records, and deleted to provide space for the new s                                                                                                    | d the cache is full, the records in the cache that are close to expiring are records. |  |
| Examples                                                                                                    | ExamplesThis example sets 20 percent of the system memory for cache:<br>Switch(config-mdns)# cache-memory-max 20                                                                        |                                                                                       |  |

## clear ip mfib counters

To clear all active IPV4 multicast forwarding information base (MFIB) traffic counters, use the **clear ip mfib counters** privileged exec command.

clear ip mfib [global | vrf \*] counters [group-address] [hostname | source-address]

| Syntax Description | global                                                                                                    | (Optional) Resets the IP multicast forwarding information base cache to the global default configuration.                                |  |
|--------------------|----------------------------------------------------------------------------------------------------|----------------------------------------------------------------------------------------------------|--|
|                    | vrf *                                                                                                    | (Optional) Clears the IP multicast forwarding information base cache for all VPN routing and forwarding instances.                       |  |
|                    | group-address                                                                                                    | (Optional) Limits the active multicast forwarding information base (MFIB) traffic counters to the indicated group address.               |  |
|                    | hostname   source-address                                                                                                    | (Optional) Limits the active multicast forwarding information base (MFIB) traffic counters to the indicated host name or source address. |  |
| Command Default    | None                                                                                                    |                                                                                                    |  |
| Communa Denant     | None                                                                                                    |                                                                                                    |  |
| Command Modes      | Privileged EXEC                                                                                                    |                                                                                                    |  |
| Command History    | Release                                                                                                    | Modification                                                                                                    |  |
|                    | Cisco IOS XE 3.3SE                                                                                                    | This command was introduced.                                                                                                    |  |
| Usage Guidelines   | None                                                                                                    |                                                                                                    |  |
| Examples           |                                                                                                    | ws how to reset all active MFIB traffic counters for all multicast tables:                                                               |  |
|                    | Switch# clear ip mfib counters<br>The following example shows how to reset the IP multicast forwarding information base cache counters to |                                                                                                    |  |
|                    | the global default configura                                                                                                    |                                                                                                    |  |
|                    | Switch# <b>clear ip mfib g</b>                                                                                                    | lobal counters                                                                                                    |  |
|                    | The following example show VPN routing and forwarding                                                                                     | ws how to clear the IP multicast forwarding information base cache for the all g instances:                                              |  |
|                    | Switch# clear ip mfib v                                                                                                    |                                                                                                    |  |

## clear ip mroute

To delete entries from the IP multicast routing table, use the clear ip mroute privileged EXEC command.

clear ip mroute [vrf vrf-name]{\* | ip-address | group-address}[hostname | source-address]

| Syntax Description | vrf vrf-name                                                                                        | (Optional) Specifies the name that is assigned to the multicast VPN routing and forwarding (VRF) instance.                                                   |  |
|--------------------|----------------------------------------------------------------------------------------------------|----------------------------------------------------------------------------------------------------|--|
|                    | *                                                                                                   | Specifies all Multicast routes.                                                                                                    |  |
|                    | ip-address                                                                                          | Multicast routes for the IP address.                                                                                                    |  |
|                    | group-address                                                                                       | Multicast routes for the group address.                                                                                                    |  |
|                    | hostname                                                                                            | (Optional) Multicast routes for the host name.                                                                                                    |  |
|                    | source-address                                                                                      | (Optional) Multicast routes for the source address.                                                                                                    |  |
| Command Default    | None                                                                                                |                                                                                                    |  |
| Command Modes      | Privileged EXEC                                                                                     |                                                                                                    |  |
| Command History    | Release                                                                                             | Modification                                                                                                    |  |
|                    | Cisco IOS XE 3.3SE                                                                                  | This command was introduced.                                                                                                    |  |
| Usage Guidelines   | The group-address variable s                                                                        | specifies one of the following:                                                                                                    |  |
|                    | • Name of the multicast group as defined in the DNS hosts table or with the <b>ip host</b> command. |                                                                                                    |  |
|                    | • IP address of the multion                                                                         | cast group in four-part, dotted notation.                                                                                                    |  |
|                    |                                                                                                    | or address, you can also enter the source argument to specify a name or address<br>sending to the group. A source does not need to be a member of the group. |  |
|                    |                                                                                                    |                                                                                                    |  |
| Examples           | The following example show                                                                          | vs how to delete all entries from the IP multicast routing table:                                                                                            |  |

The following example shows how to delete all sources on the 228.3.0.0 subnet that are sending to the multicast group 224.2.205.42 from the IP multicast routing table. This example shows how to delete all sources on network 228.3, not individual sources:

Switch# clear ip mroute 224.2.205.42 228.3.0.0

## ip igmp filter

To control whether or not all hosts on a Layer 2 interface can join one or more IP multicast groups by applying an Internet Group Management Protocol (IGMP) profile to the interface, use the **ip igmp filter** interface configuration command on the switch stack or on a standalone switch. To remove the specified profile from the interface, use the **no** form of this command.

**ip igmp filter** *profile number* 

no ip igmp filter

| Syntax Description | profile number                               | The IGMP profile number to be applied. The range is 1 to 4294967295.                                                                     |
|--------------------|----------------------------------------------|----------------------------------------------------------------------------------------------------|
| Command Default    | No IGMP filters are applied                  | l.                                                                                                    |
| Command Modes      | Interface configuration                      |                                                                                                    |
| Command History    | Release                                      | Modification                                                                                                    |
|                    | Cisco IOS XE 3.3SE                           | This command was introduced.                                                                                                    |
| Usage Guidelines   | switch virtual interfaces (SV                | only to Layer 2 physical interfaces; you cannot apply IGMP filters to routed ports, VIs), or ports that belong to an EtherChannel group. |
|                    | An IGMP profile can be app<br>applied to it. | plied to one or more switch port interfaces, but one port can have only one profile                                                      |
| Examples           | You can verify your setting an interface.    | by using the <b>show running-config</b> privileged EXEC command and by specifying                                                        |

### ip igmp max-groups

To set the maximum number of Internet Group Management Protocol (IGMP) groups that a Layer 2 interface can join or to configure the IGMP throttling action when the maximum number of entries is in the forwarding table, use the **ip igmp max-groups** interface configuration command on the switch stack or on a standalone switch. To set the maximum back to the default, which is to have no maximum limit, or to return to the default throttling action, which is to drop the report, use the **no** form of this command.

ip igmp max-groups {max number | action { deny | replace}}

**no ip igmp max-groups** {*max number* | **action**}

| Syntax Description     | max number              | The maximum number of IGMP groups that an interface can join. The range is 0 to 4294967294. The default is no limit.                                                          |
|------------------------|-------------------------|----------------------------------------------------------------------------------------------------|
|                        | action deny             | Drops the next IGMP join report when the maximum number of entries is in the IGMP snooping forwarding table. This is the default action.                                      |
|                        | action replace          | Replaces the existing group with the new group for which the IGMP report was received when the maximum number of entries is in the IGMP snooping forwarding table.            |
| Command Default        | The default maximum r   | number of groups is no limit.                                                                                                    |
|                        |                         | the maximum number of IGMP group entries on an interface, the default throttling<br>tt IGMP report that the interface receives and to not add an entry for the IGMP group     |
| Command Modes          | Interface configuration |                                                                                                    |
| <b>Command History</b> | Release                 | Modification                                                                                                    |
|                        | Cisco IOS XE 3.3SE      | This command was introduced.                                                                                                    |
| Usage Guidelines       |                         | and only on Layer 2 physical interfaces and on logical EtherChannel interfaces. You num groups for routed ports, switch virtual interfaces (SVIs), or ports that belong to    |
|                        | Follow these guidelines | when configuring the IGMP throttling action:                                                                                                    |
|                        |                         | he throttling action as deny and set the maximum group limitation, the entries that<br>In the forwarding table are not removed but are aged out. After these entries are aged |

out, when the maximum number of entries is in the forwarding table, the switch drops the next IGMP report received on the interface.

- If you configure the throttling action as replace and set the maximum group limitation, the entries that were previously in the forwarding table are removed. When the maximum number of entries is in the forwarding table, the switch replaces a randomly selected multicast entry with the received IGMP report.
- When the maximum group limitation is set to the default (no maximum), entering the **ip igmp max-groups** {**deny** | **replace**} command has no effect.

**Examples** This example shows how to limit to 25 the number of IGMP groups that a port can join:

Switch(config)# interface gigabitethernet1/0/2
Switch(config-if)# ip igmp max-groups 25

This example shows how to configure the switch to replace the existing group with the new group for which the IGMP report was received when the maximum number of entries is in the forwarding table:

```
Switch(config)# interface gigabitethernet2/0/1
Switch(config-if)# ip igmp max-groups action replace
```

You can verify your setting by using the **show running-config** privileged EXEC command and by specifying an interface.

## ip igmp profile

To create an Internet Group Management Protocol (IGMP) profile and enter IGMP profile configuration mode, use the **ip igmp profile** global configuration command on the switch stack or on a standalone switch. From this mode, you can specify the configuration of the IGMP profile to be used for filtering IGMP membership reports from a switch port. To delete the IGMP profile, use the **no** form of this command.

**ip igmp profile** *profile number* 

no ip igmp profile profile number

| Syntax Description | profile number                                                                                                    | The IGMP profile number being configured. The range is from 1 to 4294967295.                 |  |
|--------------------|----------------------------------------------------------------------------------------------------|----------------------------------------------------------------------------------------------|--|
| Command Default    | No IGMP profiles are defined matching addresses.                                                                                                    | ned. When configured, the default action for matching an IGMP profile is to deny             |  |
| Command Modes      | Global configuration                                                                                                    |                                                                                              |  |
| Command History    | Release                                                                                                    | Modification                                                                                 |  |
|                    | Cisco IOS XE 3.3SE                                                                                                    | This command was introduced.                                                                 |  |
|                    |                                                                                                    |                                                                                              |  |
| Usage Guidelines   | When you are in IGMP profile configuration mode, you can create the profile by using these commands:                                                                                                    |                                                                                              |  |
|                    | <ul> <li>deny—Specifies that matching addresses are denied; this is the default condition.</li> <li>exit—Exits from igmp-profile configuration mode.</li> <li>no—Negates a command or resets to its defaults.</li> <li>permit—Specifies that matching addresses are permitted.</li> </ul> |                                                                                              |  |
|                    |                                                                                                    |                                                                                              |  |
|                    |                                                                                                    |                                                                                              |  |
|                    |                                                                                                    |                                                                                              |  |
|                    | • range—Specifies a range a start and an end add                                                                                                    | ange of IP addresses for the profile. This can be a single IP address or a range with dress. |  |
|                    | When entering a rang                                                                                                    | ge, enter the low IP multicast address, a space, and the high IP multicast address.          |  |
|                    | You can apply an IGMP pro<br>applied to it.                                                                                                    | ofile to one or more Layer 2 interfaces, but each interface can have only one profile        |  |

**Examples** This example shows how to configure IGMP profile 40 that permits the specified range of IP multicast addresses:

Switch(config)# ip igmp profile 40
Switch(config-igmp-profile)# permit
Switch(config-igmp-profile)# range 233.1.1.1 233.255.255.255

You can verify your settings by using the show ip igmp profile privileged EXEC command.

## ip igmp snooping

To globally enable Internet Group Management Protocol (IGMP) snooping on the switch or to enable it on a per-VLAN basis, use the **ip igmp snooping** global configuration command on the switch stack or on a standalone switch. To return to the default setting, use the **no** form of this command.

ip igmp snooping [vlan vlan-id]

no ip igmp snooping [vlan vlan-id]

| Syntax Description | vlan vlan-id                                                                                                    | (Optional) Enables IGMP snooping on the specified VLAN. The range is 1 to 1001 and 1006 to 4094. |  |  |
|--------------------|----------------------------------------------------------------------------------------------------|--------------------------------------------------------------------------------------------------|--|--|
| Command Default    | 1 0 0                                                                                                    | bally enabled on the switch.<br>bled on VLAN interfaces.                                         |  |  |
| Command Modes      | Global configuration                                                                                                    |                                                                                                  |  |  |
| Command History    | Release                                                                                                    | Modification                                                                                     |  |  |
|                    | Cisco IOS XE 3.3SE                                                                                                    | This command was introduced.                                                                     |  |  |
| Usage Guidelines   | When IGMP snooping is enabled globally, it is enabled in all of the existing VLAN interfaces. When IGMP snooping is globally disabled, it is disabled on all of the existing VLAN interfaces. |                                                                                                  |  |  |
|                    | VLAN IDs 1002 to 1005 are reserved for Token Ring and FDDI VLANs and cannot be used in IGMP snooping.                                                                                         |                                                                                                  |  |  |
| Examples           | This example shows how to globally enable IGMP snooping:                                                                                                    |                                                                                                  |  |  |
|                    | Switch(config) # ip igmp snooping<br>This example shows how to enable IGMP snooping on VLAN 1:                                                                                                |                                                                                                  |  |  |
|                    | Switch (config) # ip igmp snooping vlan 1                                                                                                    |                                                                                                  |  |  |
|                    | You can verify your settings by entering the <b>show ip igmp snooping</b> privileged EXEC command.                                                                                            |                                                                                                  |  |  |

## ip igmp snooping last-member-query-count

To configure how often Internet Group Management Protocol (IGMP) snooping will send query messages in response to receiving an IGMP leave message, use the **ip igmp snooping last-member-query-count** command in global configuration mode. To set *count* to the default value, use the **no** form of the command.

ip igmp snooping [vlan vlan-id] last-member-query-count count

no ip igmp snooping [vlan vlan-id] last-member-query-count count

| Syntax Description | vlan vlan-id                                                                                                    | (Optional) Sets the count value on a specific VLAN ID. The range is from 1 to 1001. Do not enter leading zeroes. |  |
|--------------------|----------------------------------------------------------------------------------------------------|----------------------------------------------------------------------------------------------------|--|
|                    | count                                                                                                    | The interval at which query messages are sent, in milliseconds. The range is from 1 to 7. The default is 2.      |  |
| Command Default    | A query is sent every                                                                                                    | 2 milliseconds.                                                                                                  |  |
| Command Modes      | Global configuration                                                                                                    |                                                                                                    |  |
| Command History    | Release                                                                                                    | Modification                                                                                                    |  |
|                    | Cisco IOS XE 3.3SE                                                                                                    | This command was introduced.                                                                                     |  |
| Usage Guidelines   | When a multicast host leaves a group, the host sends an IGMP leave message. To check if this host is the to leave the group, IGMP query messages are sent when the leave message is seen until the <b>last-member-query-interval</b> timeout period expires. If no response to the last-member queries are rece before the timeout period expires, the group record is deleted.                                                                                          |                                                                                                    |  |
|                    | Use the <b>ip igmp snooping last-member-query-interval</b> command to configure the timeout period.                                                                                                    |                                                                                                    |  |
|                    | When both IGMP sno<br>processing takes prec                                                                                                    | oping immediate-leave processing and the query count are configured, immediate-leave edence.                     |  |
|                    |                                                                                                    |                                                                                                    |  |
| Note               | Do not set the count to 1 because the loss of a single packet (the query packet from the switch to the host or the report packet from the host to the switch) may result in traffic forwarding being stopped even if there is still a receiver. Traffic continues to be forwarded after the next general query is sent by the switch, but the interval during which a receiver may not receive the query could be as long as 1 minute (with the default query interval). |                                                                                                    |  |

The leave latency in Cisco IOS software may increase by up to one last-member-query-interval (LMQI) value when the switch is processing more than one leave within an LMQI. In this case, the average leave latency is

determined by the (count + 0.5) \* LMQI. The result is that the default leave latency can range from 2.0 to 3.0 seconds with an average of 2.5 seconds under a higher load of IGMP leave processing. The leave latency under load for the minimum LMQI value of 100 milliseconds and a count of 1 is from 100 to 200 milliseconds, with an average of 150 milliseconds. This is done to limit the impact of higher rates of IGMP leave messages.

#### **Examples** The following example sets the last member query count to 5:

Switch(config) # ip igmp snooping last-member-query-count 5

## ip igmp snooping querier

To globally enable the Internet Group Management Protocol (IGMP) querier function in Layer 2 networks, use the **ip igmp snooping querier** global configuration command. Use the command with keywords to enable and configure the IGMP querier feature on a VLAN interface. To return to the default settings, use the **no** form of this command.

**ip igmp snooping [vlan** *vlan-id*] **querier [address** *ip-address* | **max-response-time** *response-time* | **query-interval** *interval-count* | **tcn query** {**count** *count* | **interval** *interval*} | **timer expiry** *expiry-time* | **version** *version*]

no ip igmp snooping [vlan *vlan-id*] querier [address | max-response-time | query-interval | tcn query {count | interval} | timer expiry | version]

| Syntax Description | vlan vlan-id                       | (Optional) Enables IGMP snooping and the IGMP querier function on the specified VLAN. The range is 1 to 1001 and 1006 to 4094.                                 |
|--------------------|------------------------------------|----------------------------------------------------------------------------------------------------|
|                    | address ip-address                 | (Optional) Specifies a source IP address. If you do not specify an IP address, the querier tries to use the global IP address configured for the IGMP querier. |
|                    | max-response-time<br>response-time | (Optional) Sets the maximum time to wait for an IGMP querier report.<br>The range is 1 to 25 seconds.                                                          |
|                    | query-interval interval-count      | (Optional) Sets the interval between IGMP queriers. The range is 1 to 18000 seconds.                                                                           |
|                    | tcn query                          | (Optional) Sets parameters related to Topology Change Notifications (TCNs).                                                                                    |
|                    | count count                        | Sets the number of TCN queries to be executed during the TCN interval time. The range is 1 to 10.                                                              |
|                    | interval interval                  | Sets the TCN query interval time. The range is 1 to 255.                                                                                                    |
|                    | timer expiry expiry-time           | (Optional) Sets the length of time until the IGMP querier expires. The range is 60 to 300 seconds.                                                             |
|                    | version version                    | (Optional) Selects the IGMP version number that the querier feature uses Select 1 or 2.                                                                        |

#### **Command Default**

The IGMP snooping querier feature is globally disabled on the switch. When enabled, the IGMP snooping querier disables itself if it detects IGMP traffic from a multicast router.

**Command Modes** Global configuration

| <b>Command History</b> | Release                                                                                                    | Modification                                                                                                    |  |
|------------------------|----------------------------------------------------------------------------------------------------|----------------------------------------------------------------------------------------------------|--|
|                        | Cisco IOS XE 3.3SE                                                                                                    | This command was introduced.                                                                                                    |  |
|                        |                                                                                                    |                                                                                                    |  |
| Usage Guidelines       | Use this command to enable IGMP snooping<br>IGMP query messages, which is also called                                                                                                    | g to detect the IGMP version and IP address of a device that sends a querier.                                                                                                    |  |
|                        | but does not detect clients that are using IG                                                                                                    | onfigured to detect devices that use IGMP Version 2 (IGMPv2)<br>MP Version 1 (IGMPv1). You can manually configure the<br>IGMPv2. You cannot configure the max-response-time when<br>configured and is set to zero). |  |
|                        | Non-RFC compliant devices running IGMPv1 might reject IGMP general query messages that have a non-zero value as the max-response-time value. If you want the devices to accept the IGMP general query messages, configure the IGMP snooping querier to run IGMPv1. |                                                                                                    |  |
|                        | VLAN IDs 1002 to 1005 are reserved for Tok                                                                                                    | ten Ring and FDDI VLANs and cannot be used in IGMP snooping.                                                                                                    |  |
| Examples               | This example shows how to globally enable                                                                                                    | the IGMP snooping querier feature:                                                                                                    |  |
|                        | Switch(config)# <b>ip igmp snooping que</b>                                                                                                    | rier                                                                                                    |  |
|                        | This example shows how to set the IGMP s                                                                                                    | nooping querier maximum response time to 25 seconds:                                                                                                    |  |
|                        | Switch(config)# ip igmp snooping que                                                                                                    | rier max-response-time 25                                                                                                    |  |
|                        | This example shows how to set the IGMP s                                                                                                    | nooping querier interval time to 60 seconds:                                                                                                    |  |
|                        | Switch(config)# ip igmp snooping que                                                                                                    | rier query-interval 60                                                                                                    |  |
|                        | This example shows how to set the IGMP s                                                                                                    | nooping querier TCN query count to 25:                                                                                                    |  |
|                        | Switch(config)# ip igmp snooping que                                                                                                    | rier tcn count 25                                                                                                    |  |
|                        | This example shows how to set the IGMP s                                                                                                    | nooping querier timeout to 60 seconds:                                                                                                    |  |
|                        | Switch(config)# ip igmp snooping que                                                                                                    | rier timer expiry 60                                                                                                    |  |
|                        | This example shows how to set the IGMP s                                                                                                    | nooping querier feature to version 2:                                                                                                    |  |
|                        | Switch(config)# ip igmp snooping que                                                                                                    | rier version 2                                                                                                    |  |
|                        | You can verify your settings by entering the                                                                                                    | show ip igmp snooping privileged EXEC command.                                                                                                    |  |

#### ip igmp snooping report-suppression

To enable Internet Group Management Protocol (IGMP) report suppression, use the **ip igmp snooping report-suppression** global configuration command on the switch stack or on a standalone switch. To disable IGMP report suppression and to forward all IGMP reports to multicast routers, use the **no** form of this command.

ip igmp snooping report-suppression no ip igmp snooping report-suppression

- **Syntax Description** This command has no arguments or keywords.
- **Command Default** IGMP report suppression is enabled.
- **Command Modes** Global configuration

| <b>Command History</b> | Release            | Modification                 |
|------------------------|--------------------|------------------------------|
|                        | Cisco IOS XE 3.3SE | This command was introduced. |

# **Usage Guidelines** IGMP report suppression is supported only when the multicast query has IGMPv1 and IGMPv2 reports. This feature is not supported when the query includes IGMPv3 reports.

The switch uses IGMP report suppression to forward only one IGMP report per multicast router query to multicast devices. When IGMP report suppression is enabled (the default), the switch sends the first IGMP report from all hosts for a group to all the multicast routers. The switch does not send the remaining IGMP reports for the group to the multicast routers. This feature prevents duplicate reports from being sent to the multicast devices.

If the multicast router query includes requests only for IGMPv1 and IGMPv2 reports, the switch forwards only the first IGMPv1 or IGMPv2 report from all hosts for a group to all of the multicast routers. If the multicast router query also includes requests for IGMPv3 reports, the switch forwards all IGMPv1, IGMPv2, and IGMPv3 reports for a group to the multicast devices.

If you disable IGMP report suppression by entering the **no ip igmp snooping report-suppression** command, all IGMP reports are forwarded to all of the multicast routers.

# Examples This example shows how to disable report suppression: Switch(config) # no ip igmp snooping report-suppression You can verify your settings by entering the show ip igmp snooping privileged EXEC command.

#### ip igmp snooping vlan mrouter

To add a multicast router port, use the **ip igmp snooping mrouter** global configuration command on the switch stack or on a standalone switch. To return to the default settings, use the **no** form of this command.

**Command Default** By default, there are no multicast router ports. **Command Modes** Global configuration **Command History** Release Modification Cisco IOS XE 3.3SE This command was introduced. **Usage Guidelines** VLAN IDs 1002 to 1005 are reserved for Token Ring and FDDI VLANs and cannot be used in IGMP snooping. The configuration is saved in NVRAM. **Examples** This example shows how to configure a port as a multicast router port: Switch(config)# ip igmp snooping vlan 1 mrouter interface gigabitethernet1/0/2 You can verify your settings by entering the show ip igmp snooping privileged EXEC command.

## ip igmp snooping vlan static

To enable Internet Group Management Protocol (IGMP) snooping and to statically add a Layer 2 port as a member of a multicast group, use the **ip igmp snooping vlan static** global configuration command on the switch stack or on a standalone switch. Use the **no** form of this command to remove ports specified as members of a static multicast group.

ip igmp snooping vlan vlan-id static ip-address interface interface-id

no ip igmp snooping vlan vlan-id static ip-address interface interface-id

| Syntax Description | vlan-id                                                                | Enables IGMP snooping on the specified VLAN. The range is 1 to 1001 and 1006 to 4094.                                                                                                    |  |
|--------------------|------------------------------------------------------------------------|----------------------------------------------------------------------------------------------------|--|
|                    | ip-address                                                             | Adds a Layer 2 port as a member of a multicast group with the specified group IP address.                                                                                                    |  |
|                    | interface interface-id                                                 | <ul> <li>Specifies the interface of the member port. The <i>interface-id</i> value has these options:</li> <li><i>fastethernet interface number</i>—A Fast Ethernet IEEE 802.3 interface.</li> <li><i>gigabitethernet interface number</i>—A Gigabit Ethernet IEEE 802.3z interface.</li> </ul> |  |
|                    |                                                                        |                                                                                                    |  |
|                    |                                                                        |                                                                                                    |  |
|                    |                                                                        | • <i>tengigabitethernet interface number</i> —A 10-Gigabit Ethernet IEEE 802.3z interface.                                                                                                    |  |
|                    | • port-channel interface number—A channel interface. The range is 0 to |                                                                                                    |  |
| Command Default    | •                                                                      | ports statically configured as members of a multicast group.                                                                                                    |  |
| Command Modes      | Global configuration                                                   |                                                                                                    |  |
| Command History    | Release                                                                | Modification                                                                                                    |  |
|                    | Cisco IOS XE 3.3SE                                                     | This command was introduced.                                                                                                    |  |
| Usage Guidelines   | VLAN IDs 1002 to 1003<br>The configuration is sa                       | 5 are reserved for Token Ring and FDDI VLANs and cannot be used in IGMP snooping.<br>ved in NVRAM.                                                                                                    |  |

**Examples** 

This example shows how to statically configure a host on an interface:

Switch(config)# ip igmp snooping vlan 1 static 224.2.4.12 interface gigabitEthernet1/0/1 Configuring port gigabitethernet1/0/1 on group 224.2.4.12

You can verify your settings by entering the show ip igmp snooping privileged EXEC command.

#### ip multicast auto-enable

To support authentication, authorization, and accounting (AAA) enabling of IP multicast, use the **ip multicast auto-enable** command. This command allows multicast routing to be enabled dynamically on dialup interfaces using AAA attributes from a RADIUS server. To disable IP multicast for AAA, use the **no** form of the command.

ip multicast auto-enable

no ip multicast auto-enable

- **Syntax Description** This command has no arguments or keywords.
- Command Default None
- **Command Modes** Global configuration

| <b>Command History</b> | Release            | Modification                 |
|------------------------|--------------------|------------------------------|
|                        | Cisco IOS XE 3.3SE | This command was introduced. |

| Usage Guidelines | None                                                                                                    |
|------------------|----------------------------------------------------------------------------------------------------|
| Examples         | This example shows how to enable authentication, authorization, and accounting (AAA) on IP multicast:<br>Switch(config)# ip multicast auto-enable |

## ip multicast vlan

To configure IP multicast on a single VLAN, use the **ip multicast vlan** command in global configuration mode. To remove the VLAN from the WLAN, use the **no** form of the command.

ip multicast vlan {vlan-name | vlan-id}

**no ip multicast vlan**{*vlan-name* | *vlan-id*}

| Syntax Description | vlan-name                                                                                                    | Specifies the VLAN name.     |  |
|--------------------|----------------------------------------------------------------------------------------------------|------------------------------|--|
|                    | vlan-id                                                                                                    | Specifies the VLAN ID.       |  |
| Command Default    | Disabled.                                                                                                    |                              |  |
| Command Modes      | WLAN configuration                                                                                                    |                              |  |
| Command History    | Release                                                                                                    | Modification                 |  |
|                    | Cisco IOS XE 3.3SE                                                                                                    | This command was introduced. |  |
| Usage Guidelines   | None                                                                                                    |                              |  |
| Examples           | This example configures vlan_id                                                                                                    | 01 as a multicast VLAN.      |  |
|                    | Switch# configure terminal<br>Enter configuration commands<br>Switch(config)# wireless mu<br>Switch(config)# wlan test-w<br>Switch(config-wlan)# ip mult | lan 1                        |  |

#### ip pim accept-register

To configure a candidate rendezvous point (RP) switch to filter Protocol Independent Multicast (PIM) register messages, use the **ip pim accept-register** command in global configuration mode. To disable this function, use the **no** form of this command.

ip pim [vrf vrf-name ] accept-register {list access-list}

no ip pim [vrf vrf-name ] accept-register

| Syntax Description | vrf vrf-name                                     | (Optional) Configures a PIM register filter on candidate RPs for (S, G) traffic associated with the multicast Virtual Private Network (VPN) routing and forwarding (MVRF) instance specified for the <i>vrf-name</i> argument.                                                                                                    |
|--------------------|--------------------------------------------------|----------------------------------------------------------------------------------------------------|
|                    | list access-list                                 | Specifies the <i>access-list</i> argument as a number or name that defines the (S, G) traffic in PIM register messages to be permitted or denied. The range is 100 to 199 and an expanded range of 2000 to 2699. An IP-named access list can also be used.                                                                                                    |
| Command Default    | No PIM register filter                           | rs are configured.                                                                                                    |
| Command Modes      | Global configuration                             |                                                                                                    |
| Command History    | Release                                          | Modification                                                                                                    |
|                    | Cisco IOS XE 3.3SE                               | This command was introduced.                                                                                                    |
| Usage Guidelines   |                                                  | prevent unauthorized sources from registering with the RP. If an unauthorized source age to the RP, the RP will immediately send back a register-stop message.                                                                                                    |
|                    | and IP destination add<br>be effective and may   | led for the <b>ip pim accept-register</b> command should only filter on IP source addresses<br>dresses. Filtering on other fields (for example, IP protocol or UDP port number) will not<br>cause undesired traffic to be forwarded from the RP down the shared tree to multicast<br>ore complex filtering is desired, use the <b>ip multicast boundary</b> command instead. |
| Examples           | range, with the except<br>are denied. These stat | le shows how to permit register packets for any source address sending to any group<br>tion of source address 172.16.10.1 sending to the SSM group range (232.0.0.0/8). These<br>tements should be configured on all candidate RPs because candidate RPs will receive<br>rst hop routers or switches.                                                                        |
|                    | Switch(config)# <b>ip</b><br>Switch(config-ext-  | <pre>p pim accept-register list ssm-range<br/>access-list extended ssm-range<br/>nacl)# deny ip any 232.0.0.0 0.255.255.255<br/>nacl)# permit ip any any</pre>                                                                                                    |

## ip pim bsr-candidate

To configure the switch to be a candidate BSR, use the **ip pim bsr-candidate** command in global configuration mode. To remove the switch as a candidate BSR, use the **no** form of this command.

**ip pim** [**vrf** *vrf-name*] **bsr-candidate** *interface-id* [*hash-mask-length*] [*priority*]

**no ip pim** [**vrf** *vrf*-name] **bsr-candidate** 

| Syntax Description | vrf vrf-name                                  | (Optional) Configures the switch to be a candidate BSR for the Multicast Virtual Private Network (MVPN) routing and forwarding (MVRF) instance specified for the <i>vrf-name</i> argument.                                                                                                    |
|--------------------|-----------------------------------------------|----------------------------------------------------------------------------------------------------|
|                    | interface-id                                  | ID of the interface on this switch from which the BSR address is derived to make it a candidate. This interface must be enabled for Protocol Independent Multicast (PIM) using the <b>ip pim</b> command. Valid interfaces include physical ports, port channels, and VLANs.                                                                                                    |
|                    | hash-mask-length                              | (Optional) Length of a mask (32 bits maximum) that is to be ANDed with the group<br>address before the PIMv2 hash function is called. All groups with the same seed hash<br>correspond to the same rendezvous point (RP). For example, if this value is 24, only<br>the first 24 bits of the group addresses matter. The hash mask length allows one RP to<br>be used for multiple groups. The default hash mask length is 0. |
|                    | priority                                      | (Optional) Priority of the candidate BSR (C-BSR). The range is from 0 to 255. The default priority is 0. The C-BSR with the highest priority value is preferred.                                                                                                    |
|                    |                                               |                                                                                                    |
| Command Default    | The switch is not co                          | onfigured to announce itself as a candidate BSR.                                                                                                    |
| Command Modes      | Global configuration                          | n                                                                                                    |
| Command History    | Release                                       | Modification                                                                                                    |
|                    | Cisco IOS XE 3.3S                             | E This command was introduced.                                                                                                    |
|                    |                                               |                                                                                                    |
| Usage Guidelines   | The interface specif the <b>ip pim</b> comman | ied for this command must be enabled for Protocol Independent Multicast (PIM) using d.                                                                                                    |
|                    |                                               | figures the switch to send BSR messages to all of its PIM neighbors, with the address of face as the BSR address.                                                                                                    |
|                    | This command shou domain.                     | ld be configured on backbone switches that have good connectivity to all parts of the PIM                                                                                                    |

The BSR mechanism is specified in RFC 2362. Candidate RP (C-RP) switches unicast C-RP advertisement packets to the BSR. The BSR then aggregates these advertisements in BSR messages, which it regularly multicasts with a TTL of 1 to the ALL-PIM-ROUTERS group address, 224.0.0.13. The multicasting of these messages is handled by hop-by-hop RPF flooding; so no preexisting IP multicast routing setup is required (unlike with AutoRP). In addition, the BSR does not preselect the designated RP for a particular group range (unlike AutoRP); instead, each switch that receives BSR messages will elect RPs for group ranges based on the information in the BSR messages.

Cisco switches always accept and process BSR messages. There is no command to disable this function.

Cisco switches perform the following steps to determine which C-RP is used for a group:

- A longest match lookup is performed on the group prefix that is announced by the BSR C-RPs.
- If more than one BSR-learned C-RP are found by the longest match lookup, the C-RP with the lowest priority (configured with the **ip pim rp-candidate** command) is preferred.
- If more than one BSR-learned C-RP have the same priority, the BSR hash function is used to select the RP for a group.
- If more than one BSR-learned C-RP return the same hash value derived from the BSR hash function, the BSR C-RP with the highest IP address is preferred.

**Examples** The following example shows how to configure the IP address of the switch on Gigabit Ethernet interface 1/0/0 to be a BSR C-RP with a hash mask length of 0 and a priority of 192:

Switch(config) # ip pim bsr-candidate GigabitEthernet1/0/1 0 192

#### ip pim rp-candidate

To configure the switch to advertise itself to the BSR as a Protocol Independent Multicast (PIM) Version 2 (PIMv2) candidate rendezvous point (C-RP), use the **ip pim rp-candidate** command in global configuration mode. To remove this switch as a C-RP, use the **no** form of this command.

**ip pim** [**vrf** *vrf-name*] **rp-candidate** *interface-id* [**group-list** *access-list-number*]

no ip pim [vrf vrf-name] rp-candidate interface-id [group-list access-list-number]

| Syntax Description | vrf vrf-name                                                                                                    | (Optional) Configures the switch to advertise itself to the BSR as PIMv2 C-RP for the Multicast Virtual Private Network (MVPN) routing and forwarding (MVRF) instance specified for the <i>vrf-name</i> argument. |
|--------------------|----------------------------------------------------------------------------------------------------|----------------------------------------------------------------------------------------------------|
|                    | interface-id                                                                                                    | ID of the interface whose associated IP address is advertised as a candidate RP address. Valid interfaces include physical ports, port channels, and VLANs.                                                       |
|                    | group-list<br>access-list-number                                                                                                    | (Optional) Specifies the standard IP access list number that defines the group prefixes that are advertised in association with the RP address.                                                                   |
| Command Default    | The switch is not config                                                                                                    | ured to announce itself to the BSR as a PIMv2 C-RP.                                                                                                    |
| Command Modes      | Global configuration                                                                                                    |                                                                                                    |
|                    | Global configuration                                                                                                    |                                                                                                    |
| Command History    | Release                                                                                                    | Modification                                                                                                    |
|                    |                                                                                                    | Modification This command was introduced.                                                                                                    |
|                    | Release<br>Cisco IOS XE 3.3SE                                                                                                    |                                                                                                    |
| Command History    | Release<br>Cisco IOS XE 3.3SE<br>Use this command to co<br>RP to the BSR.                                                                                                | This command was introduced.                                                                                                    |
| Command History    | Release<br>Cisco IOS XE 3.3SE<br>Use this command to co<br>RP to the BSR.<br>This command should be<br>domain.                                                           | This command was introduced.                                                                                                    |
| Command History    | Release         Cisco IOS XE 3.3SE         Use this command to co         RP to the BSR.         This command should be         domain.         The IP address associate | This command was introduced.<br>Infigure the switch to send PIMv2 messages so that it advertises itself as a candidate<br>e configured on backbone switches that have good connectivity to all parts of the PIM   |

**Examples** The following example shows how to configure the switch to advertise itself as a C-RP to the BSR in its PIM domain. The standard access list number 4 specifies the group prefix associated with the RP that has the address identified by Gigabit Ethernet interface 1/0/1.

Switch(config) # ip pim rp-candidate GigabitEthernet1/0/1 group-list 4

#### ip pim send-rp-announce

To use Auto-RP to configure groups for which the switch will act as a rendezvous point (RP), use the **ip pim send-rp-announce** command in global configuration mode. To unconfigure this switch as an RP, use the **no** form of this command.

**ip pim** [**vrf** *vrf-name*] **send-rp-announce** *interface-id* **scope** *ttl-value* [**group-list** *access-list-number*] [**interval** *seconds*]

no ip pim [vrf vrf-name] send-rp-announce interface-id

| Syntax Description | vrf vrf-name                            | (Optional) Uses Auto-RP to configure groups for which the switch will act as a rendezvous point (RP) for the <i>vrf-name</i> argument.                                                                                                    |
|--------------------|-----------------------------------------|----------------------------------------------------------------------------------------------------|
|                    | interface-id                            | Enter the interface ID of the interface that identifies the RP address. Valid interfaces include physical ports, port channels, and VLANs.                                                                                                    |
|                    | scope ttl-value                         | Specifies the time-to-live (TTL) value in hops that limits the number of Auto-RP announcements. Enter a hop count that is high enough so that the RP-announce messages reach all mapping agents in the network. There is no default setting. The range is 1 to 255.   |
|                    | <b>group-list</b><br>access-list-number | (Optional) Specifies the standard IP access list number that defines the group prefixes that are advertised in association with the RP address. Enter an IP standard access list number from 1 to 99. If no access list is configured, the RP is used for all groups. |
|                    | interval seconds                        | (Optional) Specifies the interval between RP announcements in seconds. The total holdtime of the RP announcements is automatically set to three times the value of the interval. The default interval is 60 seconds. The range is 1 to 16383.                         |
| Command Default    | Auto-RP is disabled.                    |                                                                                                    |
| Command Modes      | Global configuration                    |                                                                                                    |
| Command History    | Release                                 | Modification                                                                                                    |
|                    | Cisco IOS XE 3.3SE                      | This command was introduced.                                                                                                    |
|                    |                                         |                                                                                                    |
| Usage Guidelines   |                                         | the switch that you want to be an RP. When you are using Auto-RP to distribute this command causes the router to send an Auto-RP announcement message to the                                                                                                    |

well-known group CISCO-RP-ANNOUNCE (224.0.1.39). This message announces the router as a candidate RP for the groups in the range described by the access list.

**Examples** The following example shows how to configure the switch to send RP announcements out all Protocol Independent Multicast (PIM)-enabled interfaces for a maximum of 31 hops. The IP address by which the switch wants to be identified as RP is the IP address associated with Gigabit Ethernet interface 1/0/1 at an interval of 120 seconds:

Switch(config) # ip pim send-rp-announce GigabitEthernet1/0/1 scope 31 group-list 5 interval
120

#### ip pim spt-threshold

To specify the threshold that must be reached before moving to shortest-path tree (spt), use the **ip pim spt-threshold** command in global configuration mode. To remove the threshold, use the **no** form of this command.

**ip pim** {*kbps* | **infinity**} [**group-list** *access-list*]

**no ip pim** {*kbps* | **infinity**} [**group-list** *access-list*]

| Syntax Description | kbps                   | The threshold that must be reached before moving to shortest-path tree (spt). 0 is the only valid entry even though the range is 0 to 4294967. A 0 entry always switches to the source-tree.                                  |
|--------------------|------------------------|----------------------------------------------------------------------------------------------------|
|                    | infinity               | Specifies that all sources for the specified group use the shared tree, never switching to the source tree.                                                                                                    |
|                    | group-list access-list | (Optional) Specifies an access list number or a specific access list that you have created by name. If the value is 0 or if the <b>group-list</b> <i>access-list</i> option is not used, the threshold applies to all groups. |
| Command Default    | Switches to the PIM sh | ortest-path tree (spt).                                                                                                    |
| Command Modes      | Global configuration   |                                                                                                    |
| Command History    | Release                | Modification                                                                                                    |
|                    | Cisco IOS XE 3.3SE     | This command was introduced.                                                                                                    |
| Usage Guidelines   | None                   |                                                                                                    |
| Examples           |                        | makes all sources for access list 16 use the shared tree:                                                                                                    |

## match message-type

To set the message type to match for a service list, use the match message-type command.

match message-type {announcement| any| query}

| Syntax Description | announcement                                                                                                    | Allows only service advertisements or announcements for the device.                                                                                                    |
|--------------------|----------------------------------------------------------------------------------------------------|----------------------------------------------------------------------------------------------------|
|                    | any                                                                                                    | Allows any match type.                                                                                                    |
|                    | query                                                                                                    | Allows only a query from the client for a certain device in the network.                                                                                                    |
| Command Default    | None                                                                                                    |                                                                                                    |
| Command Modes      | Service list configuration.                                                                                               |                                                                                                    |
| Command History    | Release                                                                                                    | Modification                                                                                                    |
|                    | Cisco IOS XE 3.3SE                                                                                                    | This command was introduced.                                                                                                    |
| Usage Guidelines   | of the filters will be ordered<br>statements, each one has a<br>predetermined order, and a<br>once the first statement ma | The same name with different sequence numbers can be created and the evaluation<br>d on the sequence number. Service lists are an ordered sequence of individual<br>permit or deny result. Evaluation of service list consists of a list scan, in a<br>n evaluation of the criteria of each statement that matches. A list scan is stopped<br>tch is found and an action permit/deny associated with the statement match is<br>ion after scanning through the entire list is to deny. |
| Note               | -                                                                                                    | <b>match</b> command if you have used the <b>service-list mdns-sd</b> <i>service-list-name</i> <b>ch</b> command can be used only for the <b>permit</b> or <b>deny</b> option.                                                                                                    |
| Examples           | •                                                                                                    | o set the announcement message type to be matched:<br>sl) # match message-type announcement                                                                                                    |

# match service-type

To set the value of the mDNS service type string to match, use the **match service-type** command.

|                    | match service-type line    |                                                                                                    |
|--------------------|----------------------------|----------------------------------------------------------------------------------------------------|
| Syntax Description | line                       | Regular expression to match service type in packets.                                                                                                    |
| Command Default    | None                       |                                                                                                    |
| Command Modes      | Service list configuration |                                                                                                    |
| Command History    | Release                    | Modification                                                                                                    |
|                    | Cisco IOS XE 3.3SE         | This command was introduced.                                                                                                    |
| Usage Guidelines   | -                          | e <b>match</b> command if you have used the <b>service-list mdns-sd</b> <i>service-list-name</i><br><b>atch</b> command can be used only for the <b>permit</b> or <b>deny</b> option. |
| Examples           | •                          | to set the value of the mDNS service type string to match:<br>-sl)# match service-type ipp. tcp                                                                                       |

#### match service-instance

To set the service instance to match for a service list, use the match service-instance command.

match servcie-instance *line* 

| Syntax Description | <i>line</i> Regular expression to match service instance in packets.                                                                                                    |                                                          |  |
|--------------------|----------------------------------------------------------------------------------------------------|----------------------------------------------------------|--|
| -,                 | line                                                                                                    | Regular expression to match service instance in packets. |  |
|                    |                                                                                                    |                                                          |  |
| Command Default    | None                                                                                                    |                                                          |  |
| Command Modes      | Service list configuration                                                                                                    |                                                          |  |
| Command History    | Release                                                                                                    | Modification                                             |  |
|                    | Cisco IOS XE 3.3SE                                                                                                    | This command was introduced.                             |  |
| Usage Guidelines   | It is not possible to use the <b>match</b> command if you have used the <b>service-list mdns-sd</b> <i>service-list-name</i><br><b>query</b> command. The <b>match</b> command can be used only for the <b>permit</b> or <b>deny</b> option. |                                                          |  |
| Examples           | This example shows how to                                                                                                    | set the service instance to match:                       |  |
| ·                  | -                                                                                                    | 1) # match service-instance servInst 1                   |  |

## mrinfo

To query which neighboring multicast routers or multilayer switches are acting as peers, use the **mrinfo** command in user EXEC or privileged EXEC mode.

mrinfo [vrf route-name] [hostname | address][interface-id]

| vrf route-name                                                                                                  | (Optional) Specifies the VPN routing or forwarding instance.                                                                                                    |
|----------------------------------------------------------------------------------------------------|----------------------------------------------------------------------------------------------------|
| hostname   address                                                                                              | (Optional) The Domain Name System (DNS) name or IP address of the multicast router or multilayer switch to query. If omitted, the switch queries itself.                                                                                                    |
| interface-id                                                                                                    | (Optional) Specifies the interface ID.                                                                                                    |
| The command is disabled.                                                                                        |                                                                                                    |
| User EXEC                                                                                                    |                                                                                                    |
| Privileged EXEC                                                                                                 |                                                                                                    |
| Release                                                                                                    | Modification                                                                                                    |
| Cisco IOS XE 3.3SE                                                                                              | This command was introduced.                                                                                                    |
| multicast routers or switches<br>responding to mrinfo request                                                   | original tool of the multicast backbone (MBONE) to determine which neighboring<br>s are peering with multicast routers or switches. Cisco routers have supported<br>ts since Cisco IOS Release 10.2.                                                                                                    |
| identical to the multicast rou                                                                                  | ited version of the Distance Vector Multicast Routing Protocol (DVMRP). (The IX software that implements DVMRP.)                                                                                                    |
| Switch# mrinfo<br>vrf 192.0.1.0<br>192.31.7.37 (barrnet-gw.<br>192.31.7.37 -> 192.31.<br>192.31.7.37 -> 192.31. | put from the <b>mrinfo</b> command:<br>.cisco.com) [version cisco 11.1] [flags: PMSA]:<br>.7.34 (sj-wall-2.cisco.com) [1/0/pim]<br>.7.47 (dirtylab-gw-2.cisco.com) [1/0/pim]<br>.7.44 (dirtylab-gw-1.cisco.com) [1/0/pim]                                                                                                    |
|                                                                                                    | hostname   address         interface-id         The command is disabled.         User EXEC         Privileged EXEC         Release         Cisco IOS XE 3.3SE         The mrinfo command is the omulticast routers or switches responding to mrinfo requess         You can query a multicast routers of the multicast routers of the multicast router identical to the multicast router identical to the multicast router is the UNI         The following is sample out         Switch# mrinfo         vrf 192.01.0         192.31.7.37         192.31.7.37         192.31.7.37 |

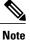

The flags indicate the following:

- P: prune-capable
- M: mtrace-capable
- S: Simple Network Management Protocol (SNMP)-capable
- A: Auto-Rendezvous Point (RP)-capable

#### redistribute mdns-sd

To redistribute services or service announcements across subnets, use the **redistribute mdns-sd** command. To disable redistribution of services or service announcements across subnets, use the **no** form of this command.

redistribute mdns-sd

no redistribute mdns-sd

This command has no arguments or keywords.

**Command Default** The redistribution of services or service announcements across subnets is disabled.

**Command Modes** mDNS configuration

| Command History | Release            | Modification                 |
|-----------------|--------------------|------------------------------|
|                 | Cisco IOS XE 3.3SE | This command was introduced. |

**Usage Guidelines** To redistribute service announcements across interfaces, use the **redistribute mdns-sd** command. This command sends out unsolicited announcements received on one interface to all of the other interfaces. The outgoing announcements are filtered as per the out-service policy defined for the interface or in absence of a per-interface service policy based on the global out-service policy.

In the absence of a redistribute option, services can be discovered by querying in a Layer 3 domain that is not local to the service provider.

**Examples** 

This example shows how to redistribute services or service announcements across subnets:

Switch(config-mdns)# redistribute mdns-sd

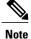

If redistribution is enabled globally, global configuration is given higher priority than interface configuration.

#### service-list mdns-sd

To enter mDNS service discovery service-list mode on the switch, use the **service-list mdns-sd** command. To exit mDNS service discovery service-list mode, use the **no** form of the command.

service-list mdns-sd service-list-name {permit | deny} sequence-number [query]

no service-list mdns-sd service-list-name {permit | deny} sequence-number [query]

| Syntax Description | service-list-name                                                                                                    | Name of the service list.                                                        |  |
|--------------------|----------------------------------------------------------------------------------------------------|----------------------------------------------------------------------------------|--|
|                    | permit sequence number                                                                                                    | Permits a filter on the service list<br>to be applied to the sequence<br>number. |  |
|                    | deny sequence number                                                                                                    | Denies a filter on the service list to be applied to the sequence number.        |  |
|                    | query                                                                                                    | Associates a query for the service list name.                                    |  |
| Command Default    | Disabled.                                                                                                    |                                                                                  |  |
| Command Modes      | Global configuration                                                                                                    |                                                                                  |  |
| Command History    | Release                                                                                                    | Modification                                                                     |  |
|                    | Cisco IOS XE 3.3SE                                                                                                    | This command was introduced.                                                     |  |
| Usage Guidelines   | Service filters are modeled around a                                                                                                    | ccess lists and route maps.                                                      |  |
|                    | Multiple service maps of the same name with different sequence numbers can be created and the evaluation of the filters will be ordered on the sequence number. Service lists are an ordered sequence of individual statements, each has a permit or deny result. Evaluation of a service list consists of a list scan, in a predetermined order, and an evaluation of the criteria of each statement that matches. A list scan is aborted once the first statement match is found and an action, permit or deny associated with the statement match is performed. Default action after scanning through the entire list will be to deny. |                                                                                  |  |
|                    | This command can be used to enter mDNS service discovery service-list mode.                                                                                                    |                                                                                  |  |
|                    | In this mode you can:                                                                                                    |                                                                                  |  |
|                    | • Create a service list and apply a filter on the service list according to the <b>permit</b> or <b>deny</b> option applied to the sequence number.                                                                                                    |                                                                                  |  |

**Examples** This example shows how to create a service list and apply a filter on the service list according to the **permit** or **deny** option applied to the sequence number:

Switch(config) # service-list mdns-sd sl1 permit 3

#### service-policy-query

To configure service list query periodicity, use the **service-policy-query** command. To delete the configuration, use the **no** form of this command.

**service-policy-query** [service-list-query-name service-list-query-periodicity]

no service-policy-query

| Syntax Description | service-list-query-name service-list-query-periodicity | (Optional) Configures the service list query periodicity. |
|--------------------|--------------------------------------------------------|-----------------------------------------------------------|
|                    |                                                        |                                                           |

Command Default Disabled.

#### **Command Modes** mDNS configuration

| Command History | Release            | Modification                 |
|-----------------|--------------------|------------------------------|
|                 | Cisco IOS XE 3.3SE | This command was introduced. |

**Usage Guidelines** As there are devices that do not send unsolicited announcements and to force learning of services and to keep them refreshed in the cache, this command contains an active query feature which ensures that services listed in the active query list will be queried.

ExamplesThis example shows how to configure service list query periodicity:<br/>Switch(config-mdns)# service-policy-query sl-query1 100

#### service-routing mdns-sd

To enable mDNS gateway functionality for a device and enter multicast DNS configuration mode, use the **service-routing mdns-sd** command. To restore default settings and return to global config mode, enter the **no** form of the command.

#### service-routing mdns-sd

no service-routing mdns-sd

This command has no arguments or keywords.

**Command Default** Disabled.

**Command Modes** Global configuration

| <b>Command History</b> | Release            | Modification                 |
|------------------------|--------------------|------------------------------|
|                        | Cisco IOS XE 3.3SE | This command was introduced. |

**Usage Guidelines** mDNS gateway functionality can only be enabled or disabled globally, not on a per-interface basis. The service filter policy and redistribution can be configured globally as well as on a per-interface basis. Any interface specific configuration overrides the global configuration.

# **Examples** This example shows how to enable mDNS gateway functionality for a device and enter multicast DNS configuration mode:

Switch(config) # service-routing mdns-sd

## service-policy

To apply a filter on incoming or outgoing service discovery information on a service list, use the **service-policy** command. To remove the filter, use the **no** form of the command.

service-policy service-policy-name {IN | OUT}

no service-policy service-policy-name {IN | OUT}

| Syntax Description | service-policy-name IN                                                                                                    | Applies a filter on incoming service discovery information. |
|--------------------|----------------------------------------------------------------------------------------------------|-------------------------------------------------------------|
|                    | service-policy-name <b>OUT</b>                                                                                                    | Applies a filter on outgoing service discovery information. |
|                    |                                                                                                    |                                                             |
| Command Default    | Disabled.                                                                                                    |                                                             |
| Command Modes      | mDNS configuration                                                                                                    |                                                             |
| Command History    | Release                                                                                                    | Modification                                                |
|                    | Cisco IOS XE 3.3SE                                                                                                    | This command was introduced.                                |
| Usage Guidelines   | The Switch intercepts mDNS packets. If they are mDNS messages destined to a wireless client (for example the destination MAC is client's MAC address), and the client's mobility state is either local or foreign, the destination MAC address is overwritten with the client's MAC address and enqueues the packet to be sent ou on the associated CAPWAP tunnel. |                                                             |
| Examples           | This example applies a filter on incoming service discovery information on a service list:<br>Switch(config-mdns)# service-policy serv-pol1 IN                                                                                                    |                                                             |

# show ip igmp filter

To display Internet Group Management Protocol (IGMP) filter information, use the **show ip igmp filter** command in privileged EXEC command mode.

show ip igmp [vrf vrf-name] filter

| Syntax Description | vrf vrf-name                                                                    | (Optional) Supports the multicast VPN routing and forwarding (VRF) instance. |
|--------------------|---------------------------------------------------------------------------------|------------------------------------------------------------------------------|
| Command Default    | IGMP filters are enabled by                                                     | default.                                                                     |
| Command Modes      | Privileged EXEC                                                                 |                                                                              |
| Command History    | Release<br>Cisco IOS XE 3.3SE                                                   | Modification This command was introduced.                                    |
| Usage Guidelines   |                                                                                 | nmand displays information about all filters defined on the switch.          |
| Examples           | The following is sample outp<br>Switch# show ip igmp fil<br>IGMP filter enabled | put from the <b>show ip igmp filter</b> command:<br>.ter                     |

# show ip igmp profile

To display all configured Internet Group Management Protocol (IGMP) profiles or a specified IGMP profile, use the **show ip igmp profile** privileged EXEC command.

show ip igmp [vrf vrf-name] profile [profile number]

| Syntax Description           | vrf vrf-name                                                                                                    | (Optional) Supports the multicast VPN routing and forwarding (VRF) instance.                                                                        |  |
|------------------------------|----------------------------------------------------------------------------------------------------|----------------------------------------------------------------------------------------------------|--|
|                              | profile number                                                                                                    | (Optional) The IGMP profile number to be displayed. The range is 1 to 4294967295. If no profile number is entered, all IGMP profiles are displayed. |  |
| Command Default              | IGMP profiles undefined                                                                                                    | l by default.                                                                                                    |  |
| Command Modes                | Privileged EXEC                                                                                                    |                                                                                                    |  |
| Command History              | Release                                                                                                    | Modification                                                                                                    |  |
|                              | Cisco IOS XE 3.3SE                                                                                                    | This command was introduced.                                                                                                    |  |
| Usage Guidelines<br>Examples | None<br>The following example s<br>number 40 on the switch                                                                          | hows the output of the <b>show ip igmp profile</b> privileged EXEC command for profile                                                              |  |
|                              | Switch# <b>show ip igmp</b><br>IGMP Profile 40<br>permit<br>range 233.1.1.1 2                                                       |                                                                                                    |  |
|                              | This example shows the output of the <b>show ip igmp profile</b> privileged EXEC command for all profiles configured on the switch: |                                                                                                    |  |
|                              | Switch# show ip igmp profile                                                                                                    |                                                                                                    |  |
|                              | IGMP Profile 3<br>range 230.9.9.0 2<br>IGMP Profile 4<br>permit<br>range 229.9.9.0 2                                                |                                                                                                    |  |
|                              |                                                                                                    |                                                                                                    |  |

## show ip igmp snooping

To display the Internet Group Management Protocol (IGMP) snooping configuration of the switch or the VLAN, use the **show ip igmp snooping** command in user or privileged EXEC command mode.

show ip igmp snooping [groups | mrouter | querier] [vlan vlan-id] [detail]

| Syntax Description     | arouns                                                                                                    | (Optional) Displays the IGMP snooping multicast table.                                                  |  |
|------------------------|----------------------------------------------------------------------------------------------------|----------------------------------------------------------------------------------------------------|--|
|                        | groups                                                                                                    |                                                                                                    |  |
|                        | mrouter                                                                                                    | (Optional) Displays the IGMP snooping multicast router ports.                                           |  |
|                        | querier                                                                                                    | (Optional) Displays the configuration and operation information for the IGMP querier.                   |  |
|                        | vlan vlan-id                                                                                                    | (Optional) Specifies a VLAN; the range is 1 to 1001 and 1006 to 4094.                                   |  |
|                        | detail                                                                                                    | (Optional) Displays operational state information.                                                      |  |
| Command Default        | None                                                                                                    |                                                                                                    |  |
| Command Modes          | User EXEC                                                                                                    |                                                                                                    |  |
|                        | Privileged EXEC                                                                                                    |                                                                                                    |  |
| <b>Command History</b> | Release                                                                                                    | Modification                                                                                            |  |
|                        | Cisco IOS XE 3.3SE                                                                                                    | This command was introduced.                                                                            |  |
|                        |                                                                                                    |                                                                                                    |  |
| Usage Guidelines       | VLAN IDs 1002 to 1005 are r                                                                                                    | reserved for Token Ring and FDDI VLANs and cannot be used in IGMP snooping.                             |  |
|                        | Expressions are case sensitiv appear, but the lines that con-                                                                             | e. For example, if you enter   exclude output, the lines that contain output do not tain Output appear. |  |
| Examples               | This is an example of output from the <b>show ip igmp snooping vlan 1</b> command. It shows snooping characteristics for a specific VLAN: |                                                                                                    |  |
|                        | Switch# show ip igmp snooping vlan 1                                                                                                    |                                                                                                    |  |
|                        |                                                                                                    |                                                                                                    |  |
|                        | Global IGMP Snooping con                                                                                                    |                                                                                                    |  |

Robustness variable : 2 Last member query count : 2 : 1000 Last member query interval Vlan 1: \_\_\_\_\_ IGMP snooping : Enabled IGMPv2 immediate leave : Disabled : pim-dvmrp Multicast router learning mode CGMP interoperability mode : IGMP\_ONLY Robustness variable : 2 Last member query count : 2 Last member query interval : 1000

This is an example of output from the **show ip igmp snooping** command. It displays snooping characteristics for all VLANs on the switch:

Switch# show ip igmp snooping Global IGMP Snooping configuration: -----: Enabled IGMP snooping : Enabled : Enabled IGMPv3 snooping (minimal) Report suppression TCN solicit query : Disabled TCN SOLICIL QUEL, TCN flood query count : 2 : 2 Robustness variable Last member query count : 2 Last member query interval : 1000 Vlan 1: IGMP snooping : Enabled : Disabled : pim-dvmrp : IGMP\_ONLY IGMPv2 immediate leave Multicast router learning mode CGMP interoperability mode Robustness variable Last member query count : 2 : 2 Last member query interval : 1000 Vlan 2: IGMP snooping : Enabled IGMPv2 immediate leave : Disabled : pim-dvmrp : IGMP ONLY Multicast router learning mode CGMP interoperability mode Robustness variable : 2 Last member query count : 2 Last member query interval : 1000 <output truncated>

# show ip igmp snooping groups

To display the Internet Group Management Protocol (IGMP) snooping multicast table for the switch or the multicast information, use the **show ip igmp snooping groups** privileged EXEC command.

**show ip igmp snooping groups** [vlan vlan-id ] [[count] | ip\_address]

| Syntax Description | vlan vlan-id                                                                                                    |                                                              | N; the range is 1 to 1001 and 1006 to 4094. Use this ast table for a specified multicast VLAN or specific |
|--------------------|----------------------------------------------------------------------------------------------------|--------------------------------------------------------------|----------------------------------------------------------------------------------------------------|
|                    | count                                                                                                    | (Optional) Displays the total instead of the actual entries. | I number of entries for the specified command options                                                     |
|                    | ip_address                                                                                                    | (Optional) Characteristics of                                | the multicast group with the specified group IP address.                                                  |
| Command Modes      | Privileged EXEC                                                                                                    |                                                              |                                                                                                    |
|                    | User EXEC                                                                                                    |                                                              |                                                                                                    |
| Command History    | Release                                                                                                    |                                                              | Modification                                                                                              |
|                    | Cisco IOS XE 3.3SE                                                                                                    |                                                              | This command was introduced.                                                                              |
| Usage Guidelines   | appear, but the lines the                                                                                                    | at contain Output appear.                                    | er   exclude output, the lines that contain output do not                                                 |
| Examples           | This is an example of o displays the multicast t                                                                                                |                                                              | <b>nooping groups</b> command without any keywords. It                                                    |
|                    | Switch <b># show ip igm</b><br>Vlan Group                                                                                                    | Type Version                                                 | Port List                                                                                                 |
|                    | 1         224.1.4.4           1         224.1.4.5           2         224.0.1.4           104         224.1.4.2           104         224.1.4.3 | igmp<br>igmp<br>0 igmp v2<br>igmp v2                         | Gi1/0/11<br>Gi1/0/11<br>Gi1/0/15<br>Gi2/0/1, Gi2/0/2<br>Gi2/0/1, Gi2/0/2                                  |
|                    | This is an example of o number of multicast gro                                                                                                 |                                                              | <b>nooping groups count</b> command. It displays the total                                                |
|                    | Switch <b># show ip igm</b><br>Total number of mul                                                                                              | <b>p snooping groups count</b><br>ticast groups: 2           |                                                                                                    |

This is an example of output from the **show ip igmp snooping groups vlan vlan-id ip-address** command. It shows the entries for the group with the specified IP address:

|          |           | snooping groups |         |                   |
|----------|-----------|-----------------|---------|-------------------|
| Vlan<br> | Group     | Туре            | Version | Port List         |
| 104      | 224.1.4.2 | igmp            | v2      | Gi2/0/1, Gi1/0/15 |

#### show ip igmp snooping igmpv2-tracking

To display group and IP address entries, use the **show ip igmp snooping igmpv2-tracking** command in privileged EXEC mode.

|--|

**Note** The command displays group and IP address entries only for wireless multicast IGMP joins and not for wired joins. This command also displays output only if wireless multicast is enabled.

#### show ip igmp snooping igmpv2-tracking

| Syntax Description | This command has no arguments or keywords. |                              |
|--------------------|--------------------------------------------|------------------------------|
| Command Default    | None                                       |                              |
| Command Modes      | Privileged EXEC                            |                              |
| Command History    | Release                                    | Modification                 |
|                    | Cisco IOS XE 3.3SE                         | This command was introduced. |

#### show ip igmp snooping mrouter

To display the Internet Group Management Protocol (IGMP) snooping dynamically learned and manually configured multicast router ports for the switch or for the specified multicast VLAN, use the **show ip igmp snooping mrouter** privileged EXEC command.

show ip igmp snooping mrouter [vlan vlan-id]

| Syntax Description | vlan vlan-id                                                                                                    | (Optional) Specifies a VLAN; the range is 1 to 1001 and 1006 to 4094.                                                 |  |  |
|--------------------|----------------------------------------------------------------------------------------------------|----------------------------------------------------------------------------------------------------|--|--|
| Command Modes      | User EXEC<br>Privileged EXEC                                                                                                    |                                                                                                    |  |  |
| Command History    | Release                                                                                                    | Modification                                                                                                    |  |  |
|                    | Cisco IOS XE 3.3SE                                                                                                    | This command was introduced.                                                                                          |  |  |
|                    |                                                                                                    |                                                                                                    |  |  |
| Usage Guidelines   |                                                                                                    | 5 are reserved for Token Ring and FDDI VLANs and cannot be used in IGMP snooping.                                     |  |  |
|                    | When multicast VLAN registration (MVR) is enabled, the <b>show ip igmp snooping mrouter</b> command displays MVR multicast router information and IGMP snooping information. |                                                                                                    |  |  |
|                    | -                                                                                                    | nsitive. For example, if you enter   exclude output, the lines that contain output do not<br>t contain Output appear. |  |  |
| Examples           | This is an example of output from the <b>show ip igmp snooping mrouter</b> command. It shows how to display multicast router ports on the switch:                            |                                                                                                    |  |  |
|                    | Switch <b># show ip igmp</b><br>Vlan ports                                                                                                    | > snooping mrouter                                                                                                    |  |  |
|                    | 1 Gi2/0/1(dyna                                                                                                    | umic)                                                                                                    |  |  |

# show ip igmp snooping querier

To display the configuration and operation information for the IGMP querier configured on a switch, use the **show ip igmp snooping querier** user EXEC command.

show ip igmp snooping querier [vlan vlan-id] [detail ]

| Syntax Description | vlan vlan-id                                                                                                    | (Optional) Specifies a VLAN; the range is 1 to 1001 and 1006 to 4094.                                              |  |
|--------------------|----------------------------------------------------------------------------------------------------|----------------------------------------------------------------------------------------------------|--|
|                    | detail                                                                                                    | (Optional) Displays detailed IGMP querier information.                                                             |  |
| Command Modes      | User EXEC                                                                                                    |                                                                                                    |  |
|                    | Privileged EXEC                                                                                                    |                                                                                                    |  |
| Command History    | Release                                                                                                    | Modification                                                                                                    |  |
|                    | Cisco IOS XE 3.3SE                                                                                                    | This command was introduced.                                                                                       |  |
| Usage Guidelines   | Use the <b>show ip igmp snooping querier</b> command to display the IGMP version and the IP address of a detected device, also called a querier, that sends IGMP query messages. A subnet can have multiple multicast routers but has only one IGMP querier. In a subnet running IGMPv2, one of the multicast routers is elected as the querier. The querier can be a Layer 3 switch.<br>The <b>show ip igmp snooping querier</b> command output also shows the VLAN and the interface on which the querier was detected. If the querier is the switch, the output shows the Port field as Router. If the querier is a router, the output shows the port number on which the querier is learned in the Port field. |                                                                                                    |  |
|                    | The show ip igmp snooping querier detail user EXEC command is similar to the show ip igmp snooping querier command. However, the show ip igmp snooping querier command displays only the device IP address most recently detected by the switch querier.                                                                                                    |                                                                                                    |  |
|                    |                                                                                                    | <b>ng querier detail</b> command displays the device IP address most recently detected his additional information: |  |
|                    | • The elected IGMP querier in the VLAN                                                                                                    |                                                                                                    |  |
|                    | • The configuration and in the VLAN                                                                                                    | d operational information pertaining to the switch querier (if any) that is configured                             |  |
|                    | Expressions are case sensit appear, but the lines that co                                                                                                    | tive. For example, if you enter   exclude output, the lines that contain output do not ontain Output appear.       |  |

#### Examples

This is an example of output from the show ip igmp snooping querier command:

| Switch> | show ip igmp snooping querier |         |
|---------|-------------------------------|---------|
| Vlan    | IP Address IGMP Version       | Port    |
|         |                               |         |
| 1       | 172.20.50.11 v3               | Gi1/0/1 |
| 2       | 172.20.40.20 v2               | Router  |

This is an example of output from the show ip igmp snooping querier detail command:

| Switch> <b>show ip igmp snooping</b><br>Vlan IP Address IGMP                                                                           |                      |
|----------------------------------------------------------------------------------------------------|----------------------|
| 1 1.1.1.1 v2<br>Global IGMP switch querier sta                                                                                         | , - ,                |
| query-interval (sec)<br>max-response-time (sec)                                                                                        | : 120<br>: 2<br>: 10 |
| elected querier is 1.1.1.1                                                                                                    | on port Fa8/0/1      |
| <pre>query-interval (sec)<br/>max-response-time (sec)<br/>querier-timeout (sec)<br/>tcn query count<br/>tcn query interval (sec)</pre> | : 120<br>: 2         |

## show ip igmp snooping wireless mcast-spi-count

To display the statistics of the number of multicast stateful packet inspections (SPIs) per multicast group ID (MGID) sent to the switch, use the **show ip igmp snooping wireless mcast-spi-count** command in privileged EXEC mode.

show ip igmp snooping wireless mcast-spi-count

This command has no arguments or keywords.

Command Default None

**Command Modes** Privileged EXEC

 Command History
 Release
 Modification

 Cisco IOS XE 3.3SE
 This command was introduced.

| Ilsane | Guidelines  | None  |
|--------|-------------|-------|
| USaye  | Guinelilles | INONE |

**Examples** This is an example of output from the show ip igmp snooping wireless mcast-spi-count command: Switch# show ip igmp snooping wireless mcast-spi-count

Stats for Mcast Client Add/Delete SPI Messages Sent to WCM

MGID ADD MSGs Del MSGs 4160 1323 667

#### show ip igmp snooping wireless mgid To display multicast group ID (MGID) mappings, use the show ip igmp snooping wireless mgid command in privileged EXEC mode. show ip igmp snooping wireless mgid **Syntax Description** This command has no arguments or keywords. **Command Default** None **Command Modes** Privileged EXEC **Command History** Release Modification Cisco IOS XE 3.3SE This command was introduced. **Usage Guidelines** None **Examples** This is an example of output from the show ip igmp snooping wireless mgid command: Switch# show ip igmp snooping wireless mgid Total number of L2-MGIDs = 0Total number of MCAST MGIDs = 0Wireless multicast is Enabled in the system bcast nonip-mcast mcast Stdby Flags Vlan mgid 1 Disabled Disabled Enabled Disabled 0:0:1:0 25 Disabled Disabled Enabled Disabled 0:0:1:0 Disabled Enabled Disabled Enabled 34 Disabled 0:0:1:0 Disabled 200 Disabled Disabled 0:0:1:0 1002 Enabled Enabled Enabled Disabled 0:0:1:0 1003 Enabled Enabled Enabled Disabled 0:0:1:0 1004 Enabled Disabled 0:0:1:0 Enabled Enabled 1005 Enabled Enabled Disabled 0:0:1:0 Enabled

(S, G, V)

Index MGID

\_\_\_\_\_

## show ip pim autorp

To display global information about auto-rp, use the **show ip pim autorp** command in privileged EXEC mode.

show ip pim autorp

- **Syntax Description** This command has no arguments or keywords.
- **Command Default** auto-rp is enabled by default.
- **Command Modes** Privileged EXEC mode

| <b>Command History</b> | Release            | Modification                 |  |
|------------------------|--------------------|------------------------------|--|
|                        | Cisco IOS XE 3.3SE | This command was introduced. |  |

**Usage Guidelines** This command displays whether auto-rp is enabled or disabled.

**Examples** The following command output displays that auto-rp is enabled:

Switch# show ip pim autorp

AutoRP Information: AutoRP is enabled. RP Discovery packet MTU is 0. 224.0.1.40 is joined on GigabitEthernet1/0/1.

PIM AutoRP Statistics: Sent/Received RP Announce: 0/0, RP Discovery: 0/0

### show ip pim bsr-router

To display information related to Protocol Independent Multicast (PIM) bootstrap router (BSR) protocol processing, use the **show ip pim bsr-router** command in user EXEC or privileged EXEC mode.

show ip pim bsr-router

- **Syntax Description** This command has no arguments or keywords.
- Command Default None

Command Modes User EXEC Privileged EXEC

| <b>Command History</b> | Release            | Modification                 |  |
|------------------------|--------------------|------------------------------|--|
|                        | Cisco IOS XE 3.3SE | This command was introduced. |  |

**Usage Guidelines** In addition to auto-rp, the BSR RP method can be configured. After the BSR RP method is configured, this command will display the BSR router information.

**Examples** The following is sample output from the **show ip pim bsr-router** command:

Switch# show ip pim bsr-router

PIMv2 Bootstrap information This system is the Bootstrap Router (BSR) BSR address: 172.16.143.28 Uptime: 04:37:59, BSR Priority: 4, Hash mask length: 30 Next bootstrap message in 00:00:03 seconds Next Cand RP advertisement in 00:00:03 seconds. RP: 172.16.143.28(Ethernet0), Group acl: 6

### show ip pim bsr

To display information related to Protocol Independent Multicast (PIM) bootstrap router (BSR) protocol processing, use the **show ip pim bsr** command in user EXEC or privileged EXEC mode.

show ip pim bsr

- **Syntax Description** This command has no arguments or keywords.
- Command Default None

Command Modes User EXEC Privileged EXEC

| <b>Command History</b> | Release            | Modification                 |  |
|------------------------|--------------------|------------------------------|--|
|                        | Cisco IOS XE 3.3SE | This command was introduced. |  |

**Usage Guidelines** In addition to auto-rp, the BSR RP method can be configured. After the BSR RP method is configured, this command will display the BSR router information.

**Examples** The following is sample output from the **show ip pim bsr** command:

Switch# show ip pim bsr

PIMv2 Bootstrap information This system is the Bootstrap Router (BSR) BSR address: 172.16.143.28 Uptime: 04:37:59, BSR Priority: 4, Hash mask length: 30 Next bootstrap message in 00:00:03 seconds Next Cand RP advertisement in 00:00:03 seconds. RP: 172.16.143.28(Ethernet0), Group acl: 6

## show ip pim tunnel

To display information about the Protocol Independent Multicast (PIM) register encapsulation and decapsulation tunnels on an interface, use the **show ip pim tunnel** command.

show ip pim [vrf-name] tunnel [Tunnel interface-number | verbose]

| Syntax Description | vrf vrf-name                                                                                                    | (Optional) Specifies a virtual routing and forwarding (VRF) configuration.                                                                                                    |
|--------------------|----------------------------------------------------------------------------------------------------|----------------------------------------------------------------------------------------------------|
|                    | Tunnel interface-number                                                                                                    | (Optional) Specifies the tunnel interface number.                                                                                                    |
|                    | verbose                                                                                                    | (Optional) Provides additional information, such as the MAC encapsulation header and platform-specific information.                                                                                                    |
| Command Default    | None                                                                                                    |                                                                                                    |
| Command Modes      | Privileged EXEC                                                                                                    |                                                                                                    |
| Command History    | Release                                                                                                    | Modification                                                                                                    |
|                    | Cisco IOS XE 3.3SE                                                                                                    | This command was introduced.                                                                                                    |
| Usage Guidelines   | PIM tunnel interfaces are used                                                                                                    | to display information about PIM tunnel interfaces.<br>by the IPv4 Multicast Forwarding Information Base (MFIB) for the PIM sparse<br>process. Two types of PIM tunnel interfaces are used by the the IPv4 MFIB:                                                                                                    |
|                    |                                                                                                    |                                                                                                    |
|                    | <ul> <li>A PIM encapsulation tur</li> </ul>                                                                                                    | nnel (PIM Encap Tunnel)                                                                                                    |
|                    | <ul><li>A PIM encapsulation tur</li><li>A PIM decapsulation tur</li></ul>                                                                                                    |                                                                                                    |
|                    | • A PIM decapsulation tur<br>The PIM Encap Tunnel is dyna<br>(through auto-RP, bootstrap ro                                                                                                    |                                                                                                    |
|                    | • A PIM decapsulation tur<br>The PIM Encap Tunnel is dyna<br>(through auto-RP, bootstrap ro<br>encapsulate multicast packets s<br>Similar to the PIM Encap Tun                                  | mically created whenever a group-to-rendezvous point (RP) mapping is learned<br>outer (BSR), or static RP configuration). The PIM Encap Tunnel is used to<br>sent by first-hop designated routers (DRs) that have directly connected sources<br>nel, the PIM Decap Tunnel interface is dynamically created—but it is created<br>oup-to-RP mapping is learned. The PIM Decap Tunnel interface is used by the |
|                    | • A PIM decapsulation tur<br>The PIM Encap Tunnel is dyna<br>(through auto-RP, bootstrap ro<br>encapsulate multicast packets s<br>Similar to the PIM Encap Tun<br>only on the RP whenever a gro | mically created whenever a group-to-rendezvous point (RP) mapping is learned<br>outer (BSR), or static RP configuration). The PIM Encap Tunnel is used to<br>sent by first-hop designated routers (DRs) that have directly connected sources<br>nel, the PIM Decap Tunnel interface is dynamically created—but it is created<br>oup-to-RP mapping is learned. The PIM Decap Tunnel interface is used by the |

The following syslog message appears when a PIM tunnel interface is created:

\* %LINEPROTO-5-UPDOWN: Line protocol on Interface Tunnel<interface\_number>, changed state to up

**Examples** 

The following is sample output from the **show ip pim tunnel** taken from an RP. The output is used to verify the PIM Encap and Decap Tunnel on the RP:

Switch# show ip pim tunnel

```
Tunnel0

Type : PIM Encap

RP : 70.70.70.1*

Source: 70.70.1

Tunnel1*

Type : PIM Decap

RP : 70.70.70.1*

Source: -R2#
```

Note

The asterisk (\*) indicates that the router is the RP. The RP will always have a PIM Encap and Decap Tunnel interface.

## show mdns cache

To display mDNS cache information for the switch, use the show mdns cache privileged EXEC command.

**show mdns cache** [interface type number | name record-name [type record-type] | type record-type]

| Syntax Description | interface type-number                                                                                                    | (Optional) Specifies a particular interface type and number for which mDNS cache information is to be displayed. |
|--------------------|----------------------------------------------------------------------------------------------------|----------------------------------------------------------------------------------------------------|
|                    | name record-name                                                                                                    | (Optional) Specifies a particular name for which mDNS cache information is to be displayed.                      |
|                    | type record-type                                                                                                    | (Optional) Specifies a particular type for which mDNS cache information is to be displayed.                      |
| Command Default    | None                                                                                                    |                                                                                                    |
| Command Modes      | Privileged EXEC<br>User EXEC                                                                                                    |                                                                                                    |
| Command History    | Release                                                                                                    | Modification                                                                                                    |
|                    | Cisco IOS XE 3.3SE                                                                                                    | This command was introduced.                                                                                     |
| Usage Guidelines   | Expressions are case sensitive appear, but the lines that cont                                                                                                    | For example, if you enter   exclude output, the lines that contain output do not in output appear.               |
| Examples           | This is an example of output                                                                                                    | rom the <b>show mdns cache</b> command without any keywords:                                                     |
|                    | Switch# show mdns cache                                                                                                    |                                                                                                    |
|                    | [ <name>]<br/>Address][<rr data<="" record="" td=""><td>[<type>][<class>][<ttl>/Remaining][Accessed][If-name][Mac<br/>&gt;]</ttl></class></type></td></rr></name> | [ <type>][<class>][<ttl>/Remaining][Accessed][If-name][Mac<br/>&gt;]</ttl></class></type>                        |
|                    | _airplaytcp.local<br>b878.2e33.c7c5 CAMPUS API                                                                                                    | PTR IN 4500/4455 0 V1121<br>LE TV1. airplay. tcp.local                                                           |
|                    | CAMPUS APPLE TV1airplay<br>b878.2e33.c7c5 CAMPUS-AP                                                                                                    | . tcp.local SRV IN 120/75 2 V1121                                                                                |
|                    | CAMPUS-APPLE-TV1.local<br>b878.2e33.c7c5 121.1.0.2                                                                                                    | A IN 120/75 2 V1121<br>54                                                                                        |
|                    | CAMPUS APPLE TV1airplayb878.2e33.c7c5 (162) 'd6                                                                                                    | tcp.local TXT IN 4500/4455 2 V1121<br>viceid=B8:78:2E:33:C7:C6'                                                  |

| 'features=0x5a7ffff7''                                                  | flags=0x | 4 ' |           |   |     |
|-------------------------------------------------------------------------|----------|-----|-----------|---|-----|
| 'model=AppleT~'~                                                        |          |     |           |   |     |
| _ipptcp.local<br>2894.Ofed.447f EPSON XP-400 Series.                    |          |     | 4500/4465 | 2 | V12 |
| EPSON XP-400 Seriesipptcp.local<br>2894.0fed.447f EPSONC053AA.local     | SRV      | IN  | 120/85    | 2 | V12 |
| EPSONC053AA.local<br>2894.0fed.447f 121.1.0.251                         | A        | IN  | 120/85    | 2 | V12 |
| EPSON XP-400 Seriesipptcp.local<br>2894.0fed.447f (384)'txtvers=1' N X  |          |     |           |   | V12 |
| _smbtcp.local<br>2894.Ofed.447f EPSON XP-400 Series.                    |          |     | 4500/4465 | 2 | V12 |
| EPSON XP-400 Series. smb. tcp.local<br>2894.0fed.447f EPSONC053AA.local | SRV      | IN  | 120/85    | 2 | V12 |
| EPSON XP-400 Series. smb. tcp.local<br>2894.0fed.447f (1)'' R2-Access1# | TXT      | IN  | 4500/4465 | 2 | V12 |

# show mdns requests

To display information for outstanding mDNS requests, including record name and record type information, for the switch, use the **show mdns requests** privileged EXEC command.

show mdns requests [detail | name record-name | type record-type [ name record-name ]]

| Syntax Description           | detail                                                             | Displays detailed mDNS requests information.                                                                                                    |
|------------------------------|--------------------------------------------------------------------|----------------------------------------------------------------------------------------------------|
|                              | uctan                                                              | Displays detailed inDivis requests information.                                                                                                    |
|                              | name record-name                                                   | Displays detailed mDNS requests information based on name.                                                                                                    |
|                              | type record-type                                                   | Displays detailed mDNS requests information based on type.                                                                                                    |
| Command Default              | None                                                               |                                                                                                    |
| Command Modes                | Privileged EXEC                                                    |                                                                                                    |
|                              | User EXEC                                                          |                                                                                                    |
| Command History              | Release                                                            | Modification                                                                                                    |
|                              | Cisco IOS XE 3.3SE                                                 | This command was introduced.                                                                                                    |
| Usage Guidelines<br>Examples | appear, but the lines that conta                                   | . For example, if you enter   exclude output, the lines that contain output do not<br>in output appear.<br>from the <b>show mdns requests</b> command without any keywords: |
| Examples                     |                                                                    |                                                                                                    |
|                              | Switch# <b>show mdns request</b><br>MDNS Outstanding Requests      |                                                                                                    |
|                              | Request name : _airpla<br>Request type : PTR<br>Request class : IN | ytcp.local                                                                                                    |
|                              | Request name : *.*<br>Request type : PTR<br>Request class : IN     |                                                                                                    |

## show mdns statistics

To display mDNS statistics for the switch, use the show mdns statistics privileged EXEC command.

show mdns statistics {all | service-list list-name | service-policy {all | interface type-number }}

| Syntax Description     | all                                                                                                    | Displays the service policy, service list, and interface information.                          |
|------------------------|----------------------------------------------------------------------------------------------------|------------------------------------------------------------------------------------------------|
| -,                     | an<br>                                                                                                    | Displays the service policy, service list, and interface information.                          |
|                        | service-list list-name                                                                                                    | Displays the service list information.                                                         |
|                        | service-policy                                                                                                    | Displays the service policy information.                                                       |
|                        | interface type number                                                                                                    | Displays interface information.                                                                |
|                        |                                                                                                    |                                                                                                |
| Command Default        | None                                                                                                    |                                                                                                |
| Command Modes          | Privileged EXEC                                                                                                    |                                                                                                |
|                        | User EXEC                                                                                                    |                                                                                                |
|                        |                                                                                                    |                                                                                                |
| <b>Command History</b> | Release                                                                                                    | Modification                                                                                   |
|                        | Cisco IOS XE 3.3SE                                                                                                    | This command was introduced.                                                                   |
|                        |                                                                                                    |                                                                                                |
| Usage Guidelines       | Expressions are case sensitive. For appear, but the lines that contained                                                                                                | or example, if you enter   exclude output, the lines that contain output do not output appear. |
| Examples               | This is an example of output from                                                                                                    | n the show mdns statistics all command:                                                        |
|                        | Switch# <b>show mdns statistics</b><br>mDNS Statistics<br>mDNS packets sent : C<br>mDNS packets received : C<br>mDNS packets dropped : C<br>mDNS cache memory in use: 6 |                                                                                                |

## show platform ip multicast

To display platform-dependent IP multicast tables and other information, use the **show platform ip multicast** privileged EXEC command.

show platform ip multicast {groups | hardware [detail] | interfaces | retry}

| Syntax Description |                                                                                                    |                                                                                                    |
|--------------------|----------------------------------------------------------------------------------------------------|----------------------------------------------------------------------------------------------------|
| Syntax Description | groups                                                                                                    | Displays IP multicast routes per group.                                                                                                    |
|                    | hardware [detail]                                                                                                    | Displays IP multicast routes loaded into hardware. The optional <b>detail</b> keyword is used to show port members in the destination index and route index.     |
|                    | interfaces                                                                                                    | Displays IP multicast interfaces.                                                                                                    |
|                    | retry                                                                                                    | Displays the IP multicast routes in the retry queue.                                                                                                    |
| Command Modes      | Privileged EXEC                                                                                                    |                                                                                                    |
| Command History    | Release                                                                                                    | Modification                                                                                                    |
|                    | Cisco IOS XE 3.3SE                                                                                                    | This command was introduced.                                                                                                    |
| Usage Guidelines   | •                                                                                                    | hen you are working directly with a technical support representative while<br>. Do not use this command unless a technical support representative asks you to do |
| Examples           | This example shows how t                                                                                                    | to display platform IP multicast routes per group:                                                                                                    |
|                    | Switch# show platform                                                                                                    | ip multicast groups                                                                                                    |
|                    | Total Number of entrie<br>MROUTE ENTRY vrf 0 (*,<br>Token: 0x0000001f6 fl<br>No RPF interface.<br>Number of OIF: 0<br>Flags: 0x10 Pkts : 0<br>OIF Details:No OIF int | 224.0.0.0)<br>ags: C                                                                                                    |
|                    | DI details                                                                                                    |                                                                                                    |
|                    | Handle:0x603cf7f8 Res-<br>Feature-ID:AL FID L3 M                                                                                                    | Type:ASIC_RSC_DI Asic-Num:255<br>ULTICAST_IPV4                                                                                                    |
|                    | Cookie length 56<br>0x0 0x0 0x0 0x0 0x0 0x                                                                                                    | 0 0x0 0x0 0x0 0x0 0x0 0x0 0x0 0x0 0x0 0                                                                                                    |

```
Detailed Resource Information (ASIC# 0)
------
al rsc di
RM:index = 0x51f6
RM:pmap = 0 \times 0
RM:cmi = 0x0
RM:rcp pmap = 0x0
RM:force data copy = 0
RM:remote cpu copy = 0
RM:remote data copy = 0
RM:local cpu copy = 0
RM:local data copy = 0
al rsc cmi
RM:index = 0x51f6
RM:cti_lo[0] = 0x0
RM:cti_lo[1] = 0x0
RM:cti_lo[2] = 0x0
RM:cpu_qvpn[0] = 0x0
RM:cpu_qvpn[1] = 0x0
RM:cpu_qvpn[2] = 0x0
RM:npu index = 0x0
RM:strip_seg = 0x0
RM:copy\_seg = 0x0
Detailed Resource Information (ASIC# 1)
_____
        _____
al rsc di
RM:index = 0x51f6
RM:pmap = 0x0
RM:cmi = 0x0
RM:rcp pmap = 0 \times 0
RM:force data copy = 0
RM:remote cpu copy = 0
RM:remote data copy = 0
RM:local cpu copy = 0
RM:local data copy = 0
al_rsc_cmi
RM:index = 0x51f6
RM:cti_lo[0] = 0x0
RM:cti_lo[1] = 0x0
RM:cti_lo[2] = 0x0
RM:cpu_qvpn[0] = 0x0
RM:cpu_qvpn[1] = 0x0
RM:cpu\_q\_vpn[2] = 0x0
RM:npu\_index = 0x0
RM:strip_seg = 0x0
RM:copy\_seg = 0x0
_____
RI details
_____
SI details
 -----
RM:generic lbl = 0x0
RM:di handle = 0x51f6
RM:fd const lbl = 0x0
RM:skipid idx = 0 \times 0
RM:rcp serviceid = 0x0
RM:dejavu prechken= 0x1
RM:local cpu = 0 \times 0
RM:local data = 0x1
RM:remote cpu = 0x0
RM:remote data = 0x1
```

\_\_\_\_\_\_ HTM details Handle:0x5d604490 Res-Type:ASIC\_RSC\_STP\_INDEX Asic-Num:255 Feature-ID:AL\_FID\_L3\_MULTICAST\_IPV4\_Lkp\_ftr-id:LKP\_FEAT\_IPV4\_MCAST\_ROUTE\_STARG ref\_count:1 Hardware Indices/Handles: handle0:0x5d604518 handle1:0x5d604580 Detailed Resource Information (ASIC# 0) \_\_\_\_\_ Number of HTM Entries: 1 Entry #0: (handle 0x5d604518) KEY - grp addr:224.0.0.0 decap tunnel: 0 encap tunnel: 0 vrf id: 0 mtr id: 0 MASK - grp\_addr:240.0.0.0 decap\_tunnel: 0 encap\_tunnel: 0 vrf\_id: 4095 mtr\_id: 0 AD: local source punt: 1 afd label or clientid: 0 mcast bridge frame: 0 mcast rep frame: 0 rpf valid: 1 rpf le ptr: 0 afd client flag: 0 dest mod bridge: 0 dest mod route: 1 cpp type: 0 dest mod index: 0 rp index: 0 priority: 3 rpf le: 0 station index: 164 capwap mgid present: 0 mgid 0 Detailed Resource Information (ASIC# 1) ------Number of HTM Entries: 1 Entry #0: (handle 0x5d604580) KEY - grp\_addr:224.0.0.0 decap\_tunnel: 0 encap\_tunnel: 0 vrf\_id: 0 mtr\_id: 0 MASK - grp\_addr:240.0.0.0 decap\_tunnel: 0 encap\_tunnel: 0 vrf\_id: 4095 mtr\_id: 0 AD: local source punt: 1 afd label or clientid: 0 mcast bridge frame: 0 mcast rep frame: 0 rpf\_valid: 1 rpf\_le\_ptr: 0 afd\_client\_flag: 0 dest\_mod\_bridge: 0 dest\_mod\_route: 1 cpp\_type: 0 dest\_mod\_index: 0 rp\_index: 0 priority: 3 rpf\_le: 0 station\_index: 164 capwap mgid present: 0 mgid 0 \_\_\_\_\_ MROUTE ENTRY vrf 0 (\*, 224.0.1.40) Token: 0x0000001f8 flags: C IC RPF interface: V1121(74238750229529173)): SVI Token:0x00000021 flags: F IC NS Number of OIF: 1 Flags: 0x10 Pkts : 0 OIF Details: V1121 F TC NS DI details Handle:0x603d0000 Res-Type:ASIC\_RSC\_DI Asic-Num:255 Feature-ID:AL\_FID\_L3\_MULTICAST\_IPV4\_Lkp-ftr-id:LKP\_FEAT\_INVALID\_ref\_count:1 Hardware Indices/Handles: index0:0x51f7 index1:0x51f7 Cookie length 56 Detailed Resource Information (ASIC# 0) al rsc di RM:index = 0x51f7RM:pmap = 0x0RM:cmi = 0x33f  $RM:rcp_pmap = 0x0$ RM: force data copy = 0RM:remote cpu copy = 0RM:remote data copy = 0RM:local cpu copy = 0 RM:local data copy = 0

```
al rsc cmi
RM:index = 0x51f7
RM:cti_lo[0] = 0x0
RM:cti_lo[1] = 0x0RM:cti_lo[2] = 0x0
RM:cpu_qvpn[0] = 0x0
RM:cpu_qvpn[1] = 0x0
RM:cpu_qvpn[2] = 0x0
RM:npu\_index = 0x0
RM:strip seg = 0x0
RM:copy seg = 0x0
Detailed Resource Information (ASIC# 1)
_____
                 _____
al rsc di
RM:index = 0x51f7
RM:pmap = 0x0
RM:cmi = 0x33f
RM:rcp_pmap = 0x0
RM: force data copy = 0
RM:remote cpu copy = 0
RM:remote data copy = 0
RM:local cpu copy = 0
RM:local data copy = 0
al rsc cmi
RM:index = 0x51f7
RM:cti_lo[0] = 0x0
RM:cti_lo[1] = 0x0
RM:cti_lo[2] = 0x0RM:cpu_q_vpn[0] = 0x0
RM:cpu_q_vpn[1] = 0x0
RM:cpu_q_vpn[2] = 0x0
RM:npu_index = 0x0
RM: strip seg = 0x0
RM:copy\_seg = 0x0
_____
RI details
_____
SI details
_____
RM:generic lbl = 0x0
RM:di_handle = 0x51f7
RM:fd const lbl = 0x8
RM:skipid idx = 0 \times 0
RM:rcp serviceid = 0x0
RM:dejavu prechken= 0x1
RM:local cpu = 0 \times 0
RM:local data = 0x1
RM:remote cpu = 0x1
RM:remote data = 0x1
_____
HTM details
_____
Handle:0x603d0440 Res-Type:ASIC_RSC_STP_INDEX Asic-Num:255
Feature-ID:AL FID L3 MULTICAST IPV4 Lkp-ftr-id:LKP FEAT IPV4 MCAST ROUTE STARG ref count:1
Hardware Indices/Handles: handle0:0x603cfae0 sm handle0:0x603d0590 handle1:0x603d0520
sm handle 1:0x603d1770
Detailed Resource Information (ASIC# 0)
Number of HTM Entries: 1
Entry #0: (handle 0x603cfae0)
```

```
KEY - grp addr:224.0.1.40 decap tunnel: 0 encap tunnel: 0 vrf id: 0 mtr id: 0
MASK - grp addr:0.0.0.0 decap tunnel: 0 encap tunnel: 0 vrf id: 0 mtr id: 0
AD: local source punt: 1 afd label or clientid: 0 mcast bridge frame: 0 mcast rep frame: 0
rpf_valid: 1 rpf_le_ptr: 0 afd_client_flag: 0 dest_mod_bridge: 0 dest_mod_route: 1
cpp_type: 0 dest_mod_index: 0 rp_index: 0 priority: 3 rpf_le: 6 station_index: 165
capwap mgid present: 0 mgid 0
Detailed Resource Information (ASIC# 1)
                      -----
Number of HTM Entries: 1
Entry #0: (handle 0x603d0520)
KEY - grp_addr:224.0.1.40 decap_tunnel: 0 encap_tunnel: 0 vrf_id: 0 mtr_id: 0
MASK - grp_addr:0.0.0.0 decap_tunnel: 0 encap_tunnel: 0 vrf_id: 0 mtr_id: 0
AD: local_source_punt: 1 afd_label_or_clientid: 0 mcast_bridge_frame: 0 mcast_rep_frame: 0
rpf_valid: 1 rpf_le_ptr: 0 afd_client_flag: 0 dest_mod_bridge: 0 dest_mod_route: 1
cpp_type: 0 dest_mod_index: 0 rp_index: 0 priority: 3 rpf_le: 6 station_index: 165
capwap mgid present: 0 mgid 0
_____
MROUTE ENTRY vrf 0 (*, 239.255.255.250)
Token: 0x000003b7d flags: C
No RPF interface.
Number of OIF: 1
Flags: 0x10 Pkts : 95
OIF Details:
    Vl131
               F NS
DI details
Handle:0x606ffba0 Res-Type:ASIC_RSC_DI Asic-Num:255
Feature-ID:AL_FID_L3_MULTICAST_IPV4 Lkp-ftr-id:LKP_FEAT_INVALID ref_count:1
Hardware Indices/Handles: index0:0x51f8 index1:0x51f8
Cookie length 56
Detailed Resource Information (ASIC# 0)
al rsc di
RM:index = 0x51f8
RM:pmap = 0x0
RM:cmi = 0x0
RM:rcp pmap = 0 \times 0
RM:force data copy = 0
RM:remote cpu copy = 0
RM:remote data copy = 0
RM:local cpu copy = 0
RM:local data copy = 0
al rsc cmi
RM:index = 0x51f8
RM:cti lo[0] = 0x0
RM:ctilo[1] = 0x0
RM:cti_lo[2] = 0x0
RM:cpu_qvpn[0] = 0x0
RM:cpu q vpn[1] = 0x0
RM:cpu\_q\_vpn[2] = 0x0
RM:npu index = 0x0
RM:strip_seg = 0x0
RM:copy seg = 0x0
Detailed Resource Information (ASIC# 1)
al_rsc_di
RM:index = 0x51f8
RM:pmap = 0x0
```

```
RM:cmi = 0x0
RM:rcp pmap = 0x1
RM: force data copy = 0
RM:remote cpu copy = 0
RM:remote data copy = 0
RM:local cpu copy = 0
RM:local data copy = 0
al rsc cmi
RM:index = 0x51f8
RM:cti lo[0] = 0x0
RM:cti_lo[1] = 0x0
RM:cti[lo[2] = 0x0
RM:cpu_q_vpn[0] = 0x0
RM:cpu_qvpn[1] = 0x0
RM:cpu\_q\_vpn[2] = 0x0
RM:npu\_index = 0x0
RM:strip_seg = 0x0
RM:copy_seg = 0x0
RI details
_____
ASIC# 0
Replication list :
_____
Total #ri : 0
start ri : 15
common_ret : 0
ASIC# 1
Replication list :
_____
Total #ri : 6
start ri : 15
common ret : 0
Replication entry rep_ri 0xF #elem = 1
0) ri[0]=50 port=58 dirty=0
ASIC# 2
Replication list :
_____
Total #ri : 0
start ri : 0
common ret : 0
SI details
_____
RM:generic lbl = 0x0
RM:di handle = 0x51f8
RM:fd const lbl = 0x8
RM:skipid_idx = 0 \times 0
RM:rcp serviceid = 0x0
RM:dejavu prechken= 0x1
RM:local cpu = 0 \times 0
RM:local data = 0x1
RM:remote cpu = 0x0
RM:remote data = 0x1
HTM details
_____
```

Handle:0x606ff6f8 Res-Type:ASIC\_RSC\_STP\_INDEX Asic-Num:255 Feature-ID:AL\_FID\_L3\_MULTICAST\_IPV4\_Lkp-ftr-id:LKP\_FEAT\_IPV4\_MCAST\_ROUTE\_STARG\_ref\_count:1 Hardware Indices/Handles: handle0:0x606ff3e0 sm handle0:0x60ab9160 handle1:0x606ff378 sm handle 1:0x60ab6cc0

Detailed Resource Information (ASIC# 0)

\_\_\_\_\_

Number of HTM Entries: 1

Entry #0: (handle 0x606ff3e0)

KEY - grp\_addr:239.255.255.250 decap\_tunnel: 0 encap\_tunnel: 0 vrf\_id: 0 mtr\_id: 0
MASK - grp\_addr:0.0.0.0 decap\_tunnel: 0 encap\_tunnel: 0 vrf\_id: 0 mtr\_id: 0
AD: local\_source\_punt: 1 afd\_label\_or\_clientid: 0 mcast\_bridge\_frame: 0 mcast\_rep\_frame: 0

rpf\_valid: 1 rpf\_le\_ptr: 0 afd\_client\_flag: 0 dest\_mod\_bridge: 0 dest\_mod\_route: 1 cpp\_type: 0 dest\_mod\_index: 0 rp\_index: 0 priority: 3 rpf\_le: 0 station\_index: 178 capwap\_mgid\_present: 0 mgid 0 Detailed Resource Information (ASIC# 1)

Number of HTM Entries: 1

Entry #0: (handle 0x606ff378)

KEY - grp\_addr:239.255.255.250 decap\_tunnel: 0 encap\_tunnel: 0 vrf\_id: 0 mtr\_id: 0
MASK - grp\_addr:0.0.0.0 decap\_tunnel: 0 encap\_tunnel: 0 vrf\_id: 0 mtr\_id: 0
AD: local\_source\_punt: 1 afd\_label\_or\_clientid: 0 mcast\_bridge\_frame: 0 mcast\_rep\_frame: 0

rpf\_valid: 1 rpf\_le\_ptr: 0 afd\_client\_flag: 0 dest\_mod\_bridge: 0 dest\_mod\_route: 1
cpp\_type: 0 dest\_mod\_index: 0 rp\_index: 0 priority: 3 rpf\_le: 0 station\_index: 178
capwap\_mgid\_present: 0 mgid 0

\_\_\_\_\_

## wireless mdns-bridging

To enable Ethernet mDNS support, use the **wireless mdns-bridging** command. To disable Ethernet mDNS support, use the **no** form of this command.

wireless mdns-bridging

no wireless mdns-bridging

This command has no keywords or arguments.

- **Command Default** Ethernet mDNS support is enabled by default.
- **Command Modes** Global configuration

| <b>Command History</b> | Release            | Modification                 |
|------------------------|--------------------|------------------------------|
|                        | Cisco IOS XE 3.3SE | This command was introduced. |

**Usage Guidelines** Use this command only if you have enabled wireless multicast.

### **Examples** This example shows how to enable Ethernet mDNS support:

Switch# configure terminal Enter configuration commands, one per line. End with CNTL/Z. Switch(config)# wireless multicast Switch(config)# wireless mdns-bridging

## wireless multicast

To enable Ethernet multicast support, use the wireless multicast command.

wireless multicast [non-ip [vlan vlan-id]]

| Syntax Description | non-ip                                                     | (Optional) Configures multicast non-IP support.                                                   |                              |
|--------------------|------------------------------------------------------------|---------------------------------------------------------------------------------------------------|------------------------------|
|                    | vlan vlan-id                                               | (Optional) Specifies multicast non-IP for a VLAN. The interface number ranges between 1 and 4095. |                              |
| Command Default    | Disabled                                                   |                                                                                                   |                              |
| Command Modes      | Interface configuration                                    |                                                                                                   |                              |
| Command History    | Release                                                    |                                                                                                   | Modification                 |
|                    | Cisco IOS XE 3.3SE                                         |                                                                                                   | This command was introduced. |
| Usage Guidelines   | None                                                       |                                                                                                   |                              |
| Examples           | This example shows how to configure multicast non-IP VLAN: |                                                                                                   |                              |
|                    |                                                            | nal<br>Nands, one per line. End with CNTL/Z<br>S multicast non-ip vlan 20                         | 3.                           |

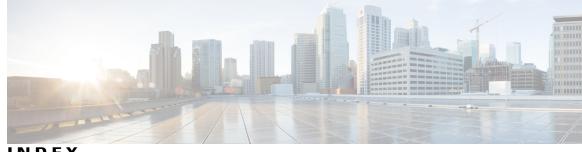

#### INDEX

### C

cache-memory-max command 15 clear ip mfib command **16** clear ip mroute command 17

#### I

ip igmp snooping last-member-query-count command 25 ip multicast auto-enable command 33 ip multicast vlan command 34

#### R

redistribute mdns-sd command 48

### S

service-list mdns-sd service-list-name command 49 service-policy command 53 service-policy-query command 51 service-routing mdns-sd command 52 show ip igmp snooping igmpv2-tracking command 60 show ip igmp snooping wireless meast-spi-count command 64 show ip igmp snooping wireless mgid command 65 show ip pim autorp command 66 show ip pim bsr command 68 show ip pim bsr-router command 67 show ip pim tunnel command 69 show platform ip multicast command **75** 

#### W

wireless multicast command 83

Index

I